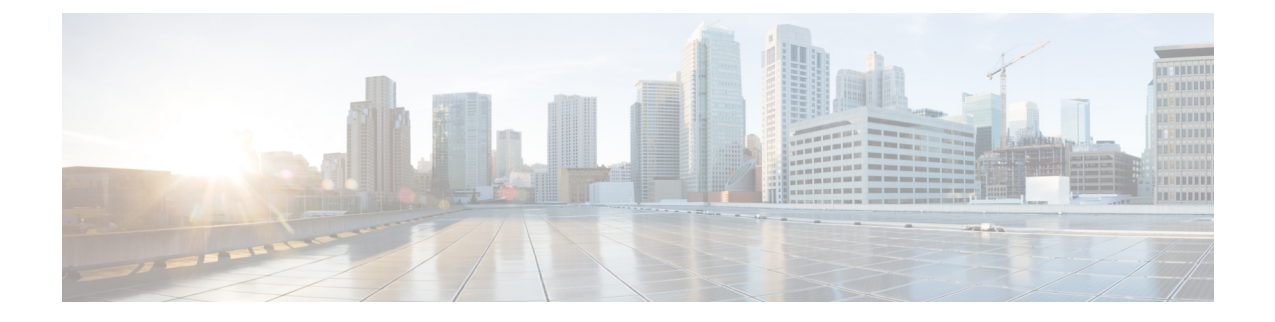

# **Local Area Bonjour**および**Wide Area Bonjour** ドメインの設定

- Bonjour ソリューション向け Cisco DNA サービスの概要 (1 ページ)
- Local Area Bonjour および Wide Area Bonjour ドメインの設定 (15 ページ)
- Local Area Bonjour および Wide Area Bonjour ドメインの確認 (36 ページ)
- Bonjour 向け DNAサービスに関する追加情報 (39 ページ)
- Bonjour 向け DNA サービスの機能履歴 (40 ページ)

# **Bonjour** ソリューション向け **Cisco DNA** サービスの概要

## **Cisco DNA Center** 上の **Cisco Wide Area Bonjour** アプリケーションの概要

AppleBonjourプロトコルは、ネットワーク設定をシンプル化する設定不要のソリューションで あり、接続デバイス、サービス、およびアプリケーション間の通信を確立します。Bonjour を 使用すると、最小限の操作と設定で共有サービスを検出して使用できます。Bonjour は単一の レイヤ2ドメイン用に設計されており、ホームネットワークなどの小規模でフラットな単一ド メイン構成に最適です。Cisco Wide Area Bonjour ソリューションは、単一のレイヤ 2 ドメイン の制約を排除し、Cisco Software-Defined Access (SD-Access) や VXLAN を備えた業界標準の BGPEVPNといったオーバーレイネットワークを含む、エンタープライズグレードの従来型有 線およびワイヤレスネットワークまで対応範囲を拡張します。

Wide Area Bonjour アプリケーションは、コントローラベースのソフトウェアデファインド ソ リューションです。デバイスがレイヤ 2 ドメイン全体で Bonjour サービスをアドバタイズおよ び検出できるようにし、それらのサービスをさまざまな有線およびワイヤレスのエンタープラ イズ ネットワークに適用できるようにします。Wide Area Bonjour アプリケーションは、大規 模なセキュリティ、ポリシーの適用、サービス管理に関連する問題にも対処します。この新し い分散型アーキテクチャは、マルチキャスト DNS (mDNS) フラッド境界を排除して、ユニ キャストベースのサービスルーティングに移行するように設計されており、ポリシー適用ポイ ントを提供し、Bonjour サービスの管理を可能にします。Wide Area Bonjour アプリケーション を使用すると、既存のネットワーク設計や設定を変更することなく、既存の企業環境に新しい サービスをシームレスに導入できます。

強化された直感的な GUI により、アクセス制御とモニタリングの機能を一元化できるととも に、サポートされるさまざまなタイプのエンタープライズ ネットワークへの大規模な Bonjour サービスの展開に必要な拡張性とパフォーマンスを実現できます。

Wide Area Bonjour アプリケーションは、2 つの統合ドメインネットワークで稼働します。

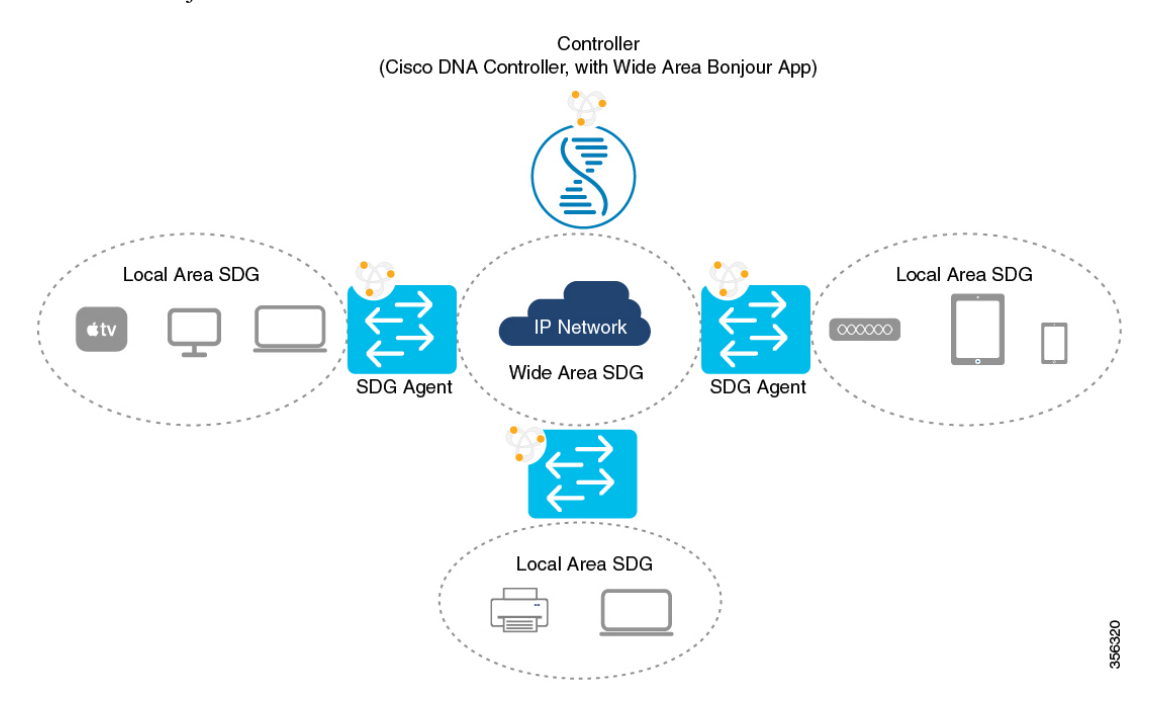

- ローカルエリア SDG ドメイン マルチキャスト DNS モード:mDNS フラッドを使用した 従来型の展開モードで、レイヤ 3 境界にある Cisco Catalyst スイッチは、ローカル VLAN 間のローカルキャッシュ検出および分散型機能のサービス ディスカバリ ゲートウェイ (SDG)として機能します。Cisco DNA Centerコントローラが不要のこのBonjourソリュー ション(コントローラ)では、SDG ゲートウェイスイッチが LAN およびワイヤレス ディ ストリビューション ブロックで単一のゲートウェイソリューションを提供します。SDG スイッチは、ローカルの Bonjour エンドポイントと通信して、サービス情報を構築および 管理します。Bonjourゲートウェイ機能は、これらのエンドポイントが標準ベースのフラッ ドアンドラーニングルールに従うため、同じレイヤ2の有線およびワイヤレスネットワー ク内の Bonjour エンドポイント間では無効です。
- ローカルエリア SDG ドメイン ユニキャストモード:レイヤ 2 の Cisco Catalyst スイッチ および Cisco Catalyst 9800 シリーズ ワイヤレス LAN コントローラ (WLC) では、ネット ワークでの新しいユニキャストベースのサービスルーティングをサポートするために、従 来のflood-n-learnに代わるサービスピアロールが導入されます。また、サービスピアスイッ チと WLC は、mDNSflood-n-learn を、RFC 6762 マルチキャスト DNS 互換の有線およびワ イヤレスエンドポイントとのユニキャストベースの通信に置き換えます。サービスピア ネットワーク デバイスは、Bonjour サービス情報をレイヤ 3 境界のアップストリーム IP ゲートウェイにエクスポートし、ローカル キャッシュ検出および分散型機能のサービス ディスカバリ ゲートウェイ(SDG)として機能します。Cisco DNA Center コントローラが 不要のこの Bonjour ソリューション (コントローラ)では、SDG ゲートウェイスイッチが

LAN およびワイヤレス ディストリビューション ブロックで単一のゲートウェイソリュー ションを提供します。

• ワイドエリア SDG ドメイン:Wide Area Bonjour ドメインは、コントローラベースのソ リューションです。Cisco Catalyst スイッチの Bonjour ゲートウェイの役割と責任は、SDG から SDG エージェントに拡大されています。ネットワーク全体に分散される SDG エー ジェントデバイスは、Wide Area Bonjour アプリケーションを実行する中央集中型 Cisco DNA Center コントローラとの軽量かつステートフルで信頼性の高い通信チャネルを確立 します。SDGエージェントとコントローラ間のサービスルーティングは、TCPポート9991 を使用して通常の IP ネットワーク上で実行されます。SDG エージェントは、エクスポー トポリシーに基づいて、ローカルで検出されたサービスをルーティングします。

### 機能制限

- シスコのサービス検出ゲートウェイ(SDG)と Wide Area Bonjour ゲートウェイ機能は、 Cisco Catalyst スイッチおよび Cisco ISR 4000 シリーズ ルータでサポートされています。サ ポート対象のプラットフォーム、ソフトウェアバージョン、およびライセンスレベルの完 全なリストについては、ソリューションのコンポーネント (4 ページ)を参照してくだ さい。
- Cisco IOSでは、従来の方法と新しい方法でローカルのBonjour設定ポリシーを構築できま す。従来の方法は**service-list mdns-sd**CLIに基づきますが、新しい方法は**mdns-sdgateway** に基づきます。従来の設定サポートは近い将来のリリースで廃止されるため、新しい **mdns-sd gateway** の方法を使用することを推奨します。
- 従来の方法から新しい方法の CLI に移行するには、手動で設定を変換します。
- Cisco SDG ゲートウェイの Bonjour サービスポリシーは、ローカル VLAN 間で有効です。 それに加えて、特定の出力ポリシーは、コントローラにエクスポートされるサービスのタ イプを制御します。同じブロードキャストドメイン上にある2つのエンドポイント間のレ イヤ 2 マルチキャスト DNS Bonjour 通信は、ゲートウェイに対して透過的です。
- ワイヤレスネットワークでエンドツーエンドの Wide Area Bonjour ソリューションを有効 にするには、CiscoWLCコントローラでmDNSスヌーピング機能を有効にしないでくださ い。専用 Cisco Catalyst スイッチのアップストリーム IP ゲートウェイでは、ワイヤレスク ライアントに対して Bonjour ゲートウェイ機能を有効にする必要があります。
- Cisco ワイヤレス LAN コントローラでは、一意のマルチキャストグループで AP マルチ キャストを有効にする必要があります。APがWLCマルチキャストグループに参加してい ない場合、mDNS メッセージはクライアントとゲートウェイスイッチ間で処理されませ ん。クライアント SSID または VLAN のマルチキャストは、他のマルチキャスト アプリ ケーションではオプションであるため、Bonjourソリューションでは必須ではありません。
- Cisco Catalyst 9800 WLC は、mDNS ゲートウェイとして設定できます。このモードでは、 Cisco Catalyst 9800 WLC は、ワイヤレス専用ネットワーク限定の Local-Area Bonjour ゲー トウェイソリューションをサポートします。Cisco Catalyst 9800 は、Wide Area Bonjour を サポートしていません。エンドツーエンドの有線およびワイヤレス Bonjour をサポートす

るには、アップストリーム Cisco Catalyst スイッチを IP および Bonjour ゲートウェイとし て使用することを推奨します。

## ソリューションのコンポーネント

Bonjour 向け Cisco DNA サービスソリューションは、次の主要コンポーネントから構成される エンドツーエンド ソリューションです。

- **Cisco SDG** エージェント:Cisco Catalyst スイッチや ISR 4000 シリーズ ルータは、サービ ス検出ゲートウェイ(SDG)エージェントとして機能し、レイヤ2ドメインおよび中央の Cisco DNA Center コントローラ内の Bonjour サービスエンドポイントと通信します。
- **Cisco DNA** コントローラ:Cisco DNA コントローラは、信頼できる SDG エージェントと のセキュアなチャネルを提供し、サービス管理の一元化とサービスルーティングの制御を 実現します。
- **Cisco** ワイヤレス **LAN** コントローラ:Cisco ワイヤレス LAN コントローラ(WLC)は、 ディストリビューション層ネットワークのワイヤレスクライアントとアップストリーム Bonjour ゲートウェイスイッチ間で mDNS メッセージを透過的に切り替えます。
- エンドポイント:Bonjour エンドポイントは、RFC 6762 に準拠する Bonjour サービスをア ドバタイズまたは照会する任意のデバイスです。Bonjour エンドポイントは、LAN または WLAN に配置できます。Wide Area Bonjour アプリケーションは、RFC 6762 準拠の Bonjour サービス(Apple、Microsoft、Google、HP など)と統合できるように設計されています。

### **Cisco Wide Area Bonjour** サービスのワークフロー

Cisco Wide Area Bonjour ソリューションは、クライアント/サーバーモデルに従います。SDG エージェントはクライアントとして機能し、Cisco DNA Center の Cisco Wide Area Bonjour アプ リケーションはサーバーとして機能します。

ここでは、IPネットワークでのサービスのアナウンスと検出のワークフローについて説明しま す。

ネットワークへのサービスのアナウンス

- Local AreaBonjourドメインのエンドポイントデバイス(送信元)は、サービスのアナウン スを SDG エージェントに送信し、提供するサービスを指定します。たとえば、 qairplay. tcp.local、 raop. tcp.local、 ipp. tcp.local などです。
- SDG エージェントはこれらのアナウンスをリッスンすると、設定されたローカルエリア SDG エージェントポリシーと照合します。アナウンスが設定されたポリシーと一致する と、SDG エージェントはサービスのアナウンスを受け入れ、コントローラにサービスを ルーティングします。

#### ネットワークで使用可能なサービスの検出

- ローカルエリア SDG エージェントに接続されているエンドポイントデバイス (受信先) は、mDNS プロトコルを使用して Bonjour クエリを送信し、使用可能なサービスを検出し ます。
- クエリが設定されたポリシーに準拠している場合、SDGエージェントはWide AreaBonjour コントローラを介して適切なサービスルーティングから取得したサービスで応答します。

#### **Wide Area Bonjour** 多層ポリシー

Bonjour のアナウンスとクエリを制御するためのさまざまなポリシーは、次のように分類され ます。

- ローカルエリア **SDG** エージェントフィルタ:レイヤ 2 ネットワークドメインの SDG エー ジェントに適用されます。この双方向ポリシーは、SDGエージェントとBonjourエンドポ イント間の Bonjour アナウンスやクエリを制御します。
- ワイドエリア **SDG** エージェントフィルタ:コントローラへのエクスポート制御用に SDG エージェントに適用されます。この出力単方向ポリシーは、SDGエージェントからコント ローラへのサービスルーティングを制御します。
- **Cisco Wide Area Bonjour** ポリシー:グローバルサービスの検出と配信用にコントローラ に適用されます。コントローラと IP ネットワーク間のポリシーの適用は双方向です。

# サポートされるプラットフォーム

サポートされるコントローラのハードウェアとソフトウェアバージョンを次の表に示します。

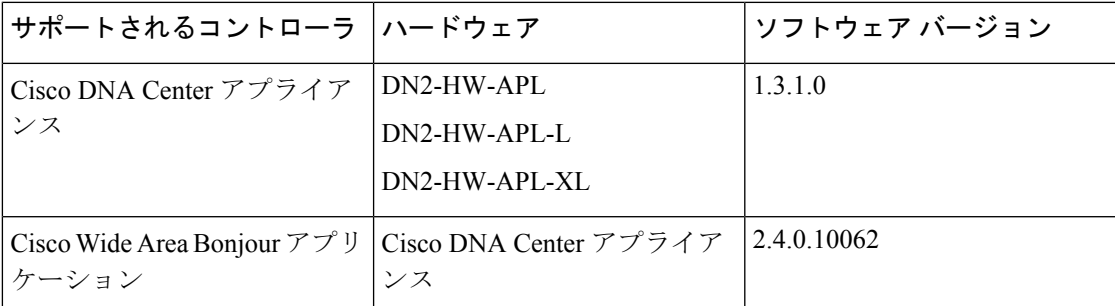

サポートされる SDG エージェントのライセンスとソフトウェア要件を次の表に示します。

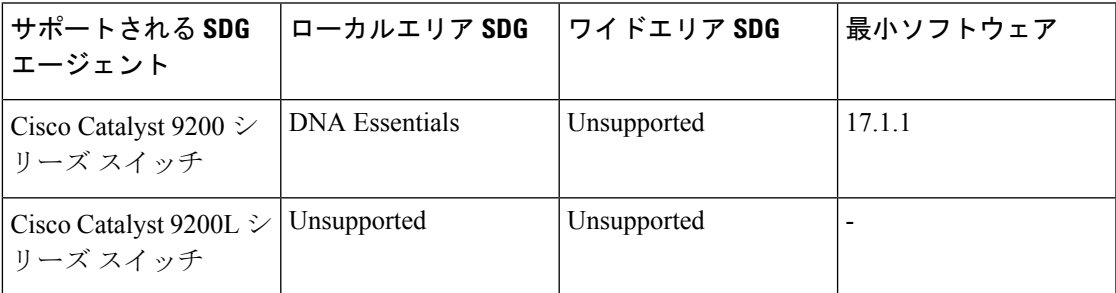

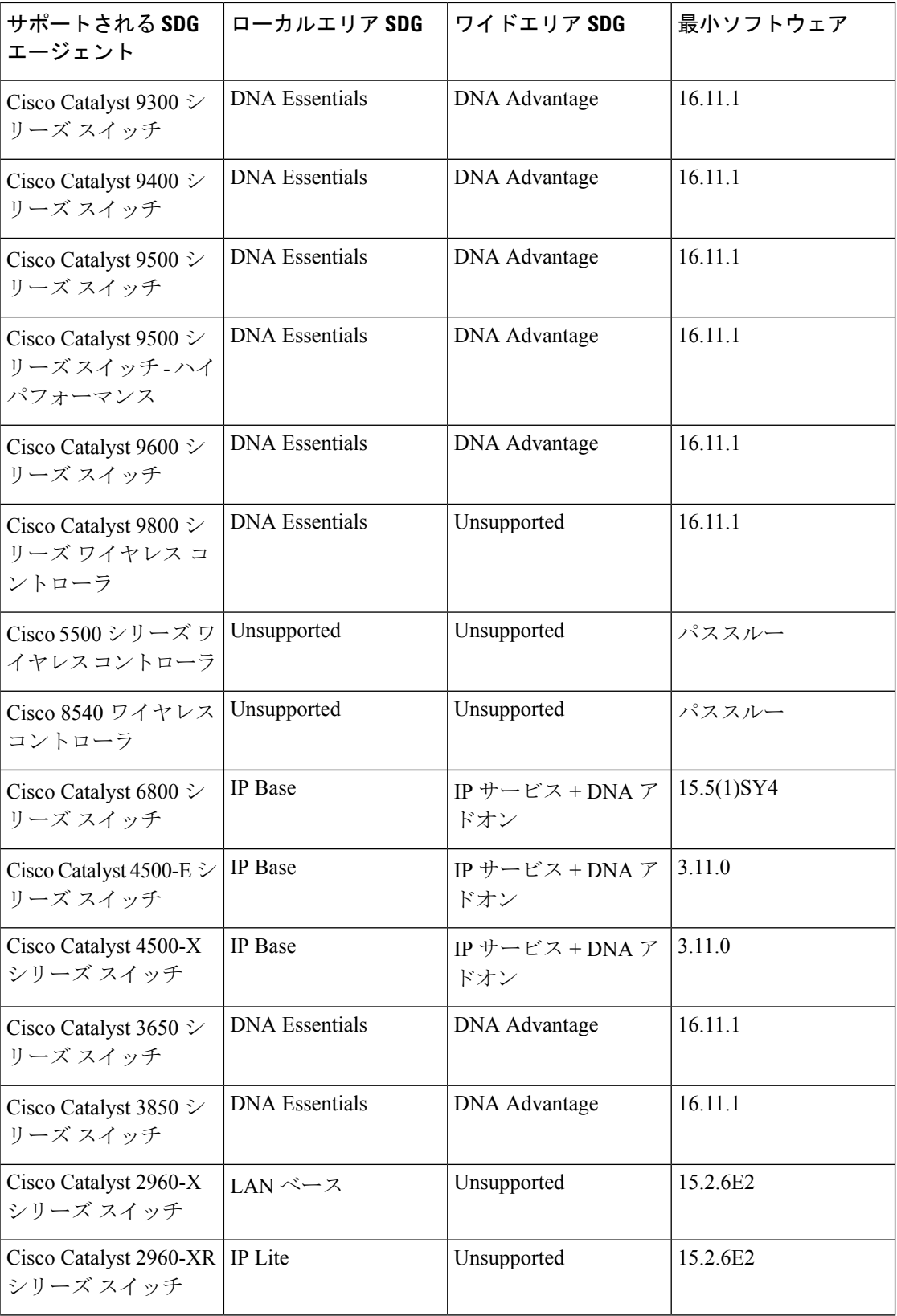

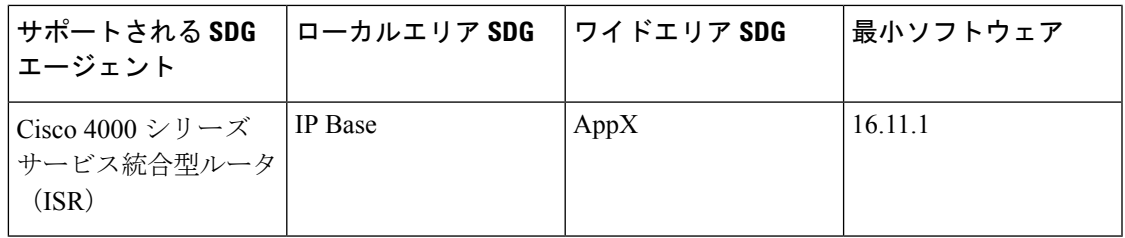

# **Cisco Wide Area Bonjour** 対応のネットワーク設計

### 従来の有線およびワイヤレスネットワーク

Bonjour 向け Cisco DNA サービスは、企業で一般的に導入されているさまざまな LAN ネット ワーク設計をサポートします。Bonjour ゲートウェイ機能を提供する SDG エージェントは通 常、マルチレイヤネットワーク設計のディストリビューション層またはルーテッド アクセス ネットワーク設計のアクセス層に配置される可能性がある有線エンドポイントのIPゲートウェ イです。

この項で詳しく説明するトポロジを次の図に示します。

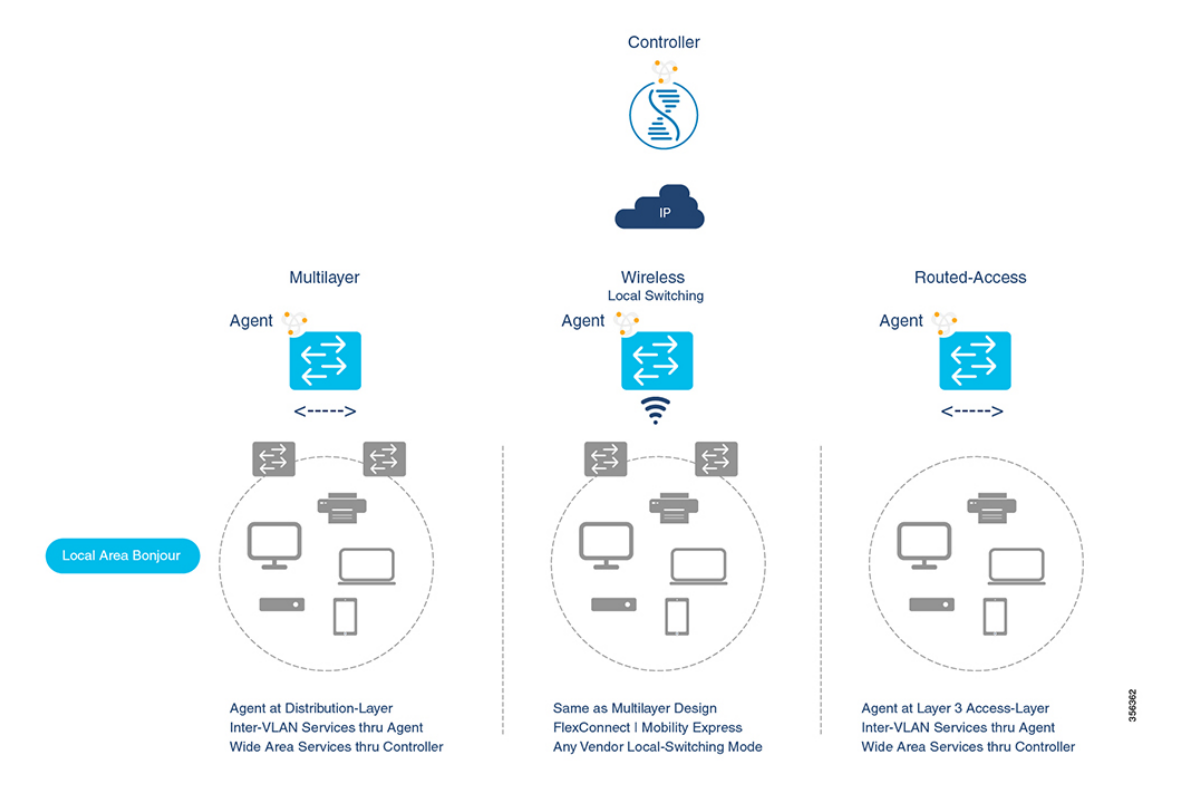

• マルチレイヤ **LAN**:この導入モードでは、レイヤ 2 アクセススイッチは、IP ゲートウェ イおよびSDGエージェントとして機能するディストリビューション層システムにBonjour サービスのトランスペアレントブリッジング機能を提供します。アクセス層とディストリ ビューション層の Cisco Catalyst スイッチ間にある既存のレイヤ 2 トランク設定を変更す る際、追加の設定や新しい要件はありません。

• ルーテッドアクセス:この導入モードでは、ファーストホップスイッチは IP ゲートウェ イ境界であるため、SDG エージェントのロールと組み合わせる必要があります。

Bonjour 向け Cisco DNA Service は、企業で一般的に導入されているさまざまなワイヤレス LAN ネットワーク設計もサポートします。SDG エージェントは、有線ネットワークの場合と同様 に、ワイヤレスエンドポイントに一貫した Bonjour ゲートウェイ機能を提供します。一般に、 ワイヤレスクライアントの IP ゲートウェイは Bonjour ゲートウェイでもあります。ただし、 SDG エージェントの配置は、ワイヤレス LAN の展開モードによって異なる場合があります。

### **Cisco SD Access** 有線および無線ネットワーク

CiscoSD-Accessネットワークでは、ファブリックエッジスイッチは、ファブリック対応の有線 およびワイヤレスネットワーク向けの SDG エージェントとして設定します。仮想ネットワー クやSGTポリシーに関係するSD-Accessネットワークポリシーがある場合は、WideAreaBonjour ポリシーと整合させる必要があります。

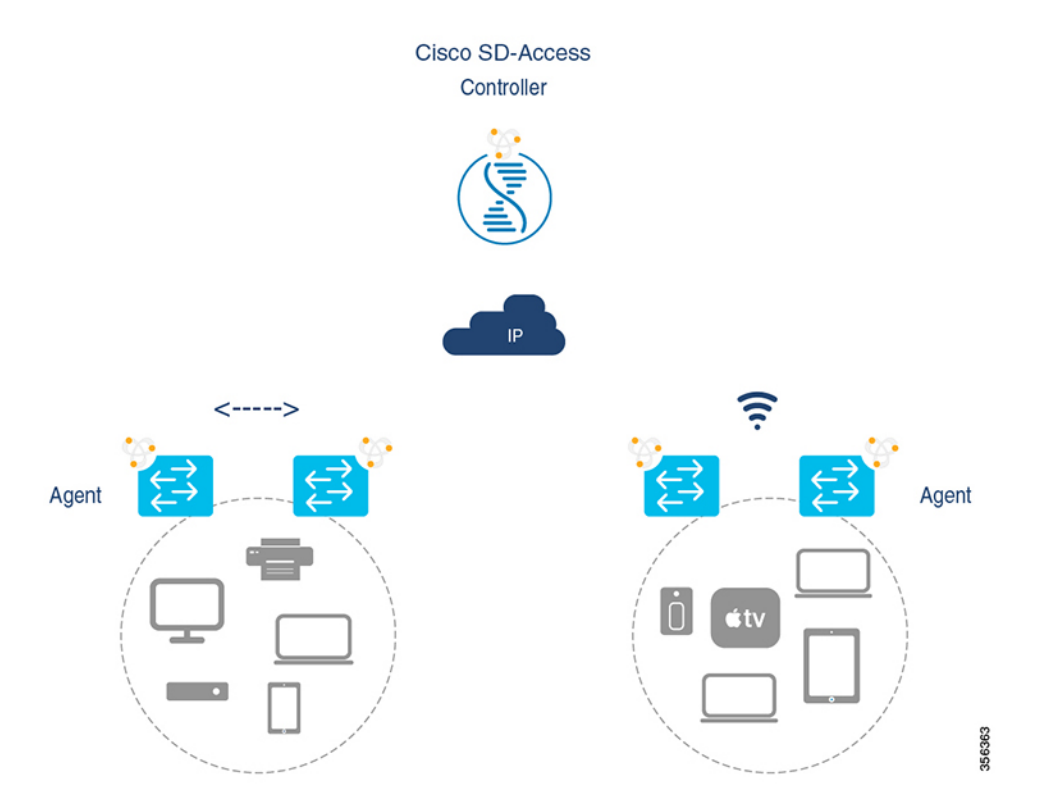

Wide Area Bonjour では、ネットワーク内の 2 つの論理コンポーネントが使用されます。

- SDG エージェント:ファブリックエッジスイッチは SDG エージェントとして設定されま す。この設定は SD-Access が設定された後にのみ追加されます。
- Wide Area Bonjour コントローラ:Cisco DNA Center の Wide Area Bonjour アプリケーショ ンはコントローラとして機能します。

SDG エージェントとコントローラ間の Wide Area Bonjour 通信は、ネットワークアンダーレイ を介して確立されます。SDGエージェントは、ファブリックアンダーレイを介してエンドポイ ントのアナウンスやクエリをコントローラに転送します。Bonjour対応アプリケーションがサー ビスを検出すると、検出されたデバイスとの間で、ファブリックオーバーレイを介して直接ユ ニキャスト通信を確立します。この通信は、設定されたルーティングポリシーおよび SDG ポ リシーに従います。

### **Local** および **Wide Area Bonjour** ポリシー

Cisco Wide Area Bonjour ポリシーは、ポリシーベースの Bonjour サービスの検出と配信を 2 層 ドメインで実行できるように、4 つの固有機能に分割されています。ネットワーク管理者は、 有効にする必要がある Bonjour サービスのリストを特定し、要件に基づいてディスカバリ境界 を設定する必要があります。境界はローカルまたはグローバルに制限できます。次の図は、 SDG エージェントレベルおよび Cisco DNA-Center Wide Area Bonjour アプリケーションにおけ る 4 種類すべての Bonjour ポリシーの適用ポイントと方向を示しています。

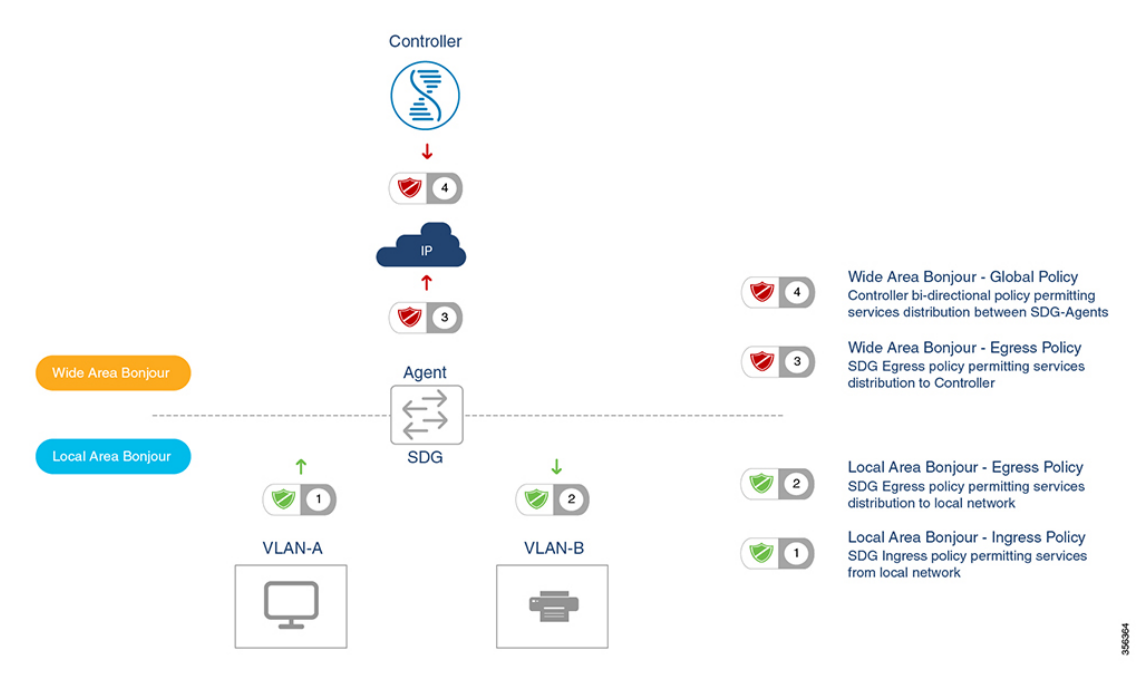

### **Local Area Bonjour** ポリシー

Cisco IOSBonjourポリシー構造は、新しいコンフィギュレーションモードで大幅にシンプル化 され、拡張性も備えています。サービスは、個別の mDNS PoinTeR(PTR)レコードドタイプ ではなく、直感的で使いやすいサービスタイプを指定して有効にできます。たとえば AirPlay を選択すると、Apple TV や同等の対応デバイスのビデオやオーディオサービスが自動的に有 効になります。企業で一般的に使用されるサービスタイプの一部は、組み込みサービスタイプ を使用して有効にできます。組み込みサービスタイプが制限されている場合、ネットワーク管 理者はカスタムサービスタイプを作成し、ネットワークでサービス配信を有効にできます。

356365

Local Area Bonjour ドメインのポリシー設定は必須であり、3 ステップのプロセスです。次の図 は、Local AreaBonjourポリシーを構築し、選択したローカルネットワークでゲートウェイ機能 を有効にするための詳細手順を示しています。

図 **<sup>1</sup> : Local Area Bonjour** ポリシーの階層

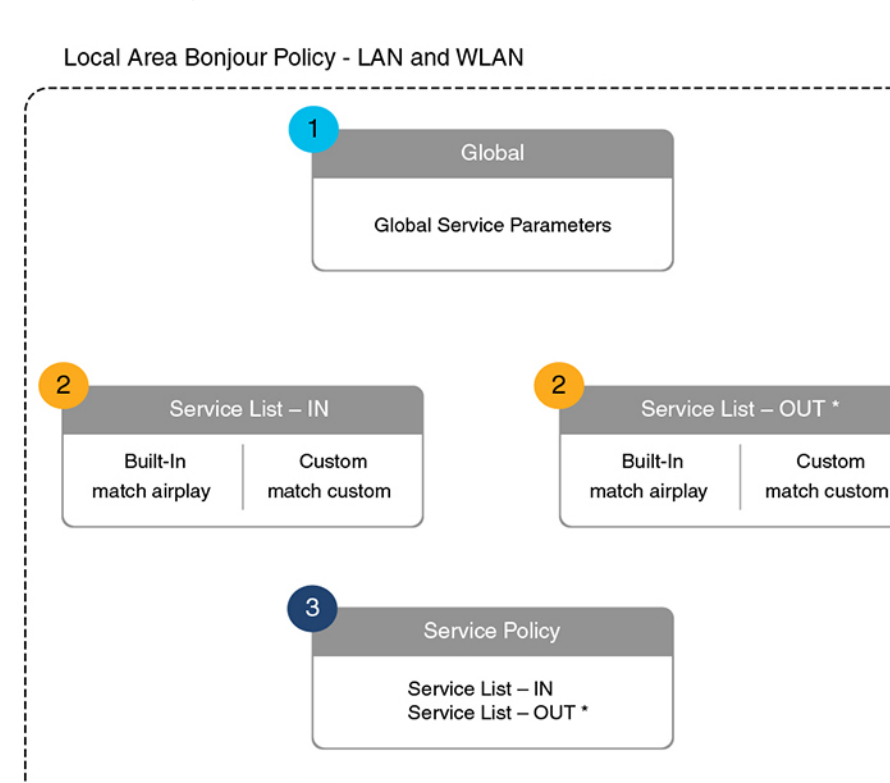

**Associate Policy** 

**Service Policy** 

\* - Optional. For Inter-VLAN Local Proxy

Local Area Bonjour ポリシーを設定するには、mDNS をグローバルに有効にします。デバイス がインターフェイスで mDNS パケットを受信できるように、インターフェイスで mDNS ゲー トウェイを設定します。フィルタオプションを使用してサービスリストを作成し、そのリスト 内でデバイスやインターフェイスとの間で送受信を許可するサービスを指定します。mDNS ゲートウェイをグローバルにインターフェイス上で有効にした後、**service-policy**コマンドを使 用して、サービス検出情報にフィルタ(インバウンドフィルタリングまたはアウトバウンド フィルタリング)を適用できます。

### 組み込みサービスリスト

Cisco IOSソフトウェアに組み込まれているサービスリストは、複数のBonjourサービスタイプ で構成できます。単一のサービスリストには、サービスプロバイダーからのサービスアナウン

スや受信側のエンドポイントからのサービスクエリを受け入れる際のデフォルトルールを設定 し、複数のサービスタイプエントリを含めることができます。選択したサービスタイプに複数 の Bonjour サービスタイプ (PTR) を含めると、それらの組み込み Bonjour サービスタイプの いずれかに対するアナウンスまたはクエリであれば受け入れられます。たとえば、Apple Time Capsule Data サービスタイプは、\_adisk と \_afpovertcp の 2 つの組み込み PTR で構成されます が、エンドポイントが afpovertcp サービスに対してのみアナウンスまたは要求しても、SDG エージェントがアナウンスや要求を適切に分類して処理します。サービスリストは、すべての 未定義の組み込みエントリやカスタムサービスエントリに対して暗黙的拒否します。

Local Area Bonjour でポリシーを作成する際に使用できる組み込み Bonjour サービスの完全なリ ストを次の表に示します。

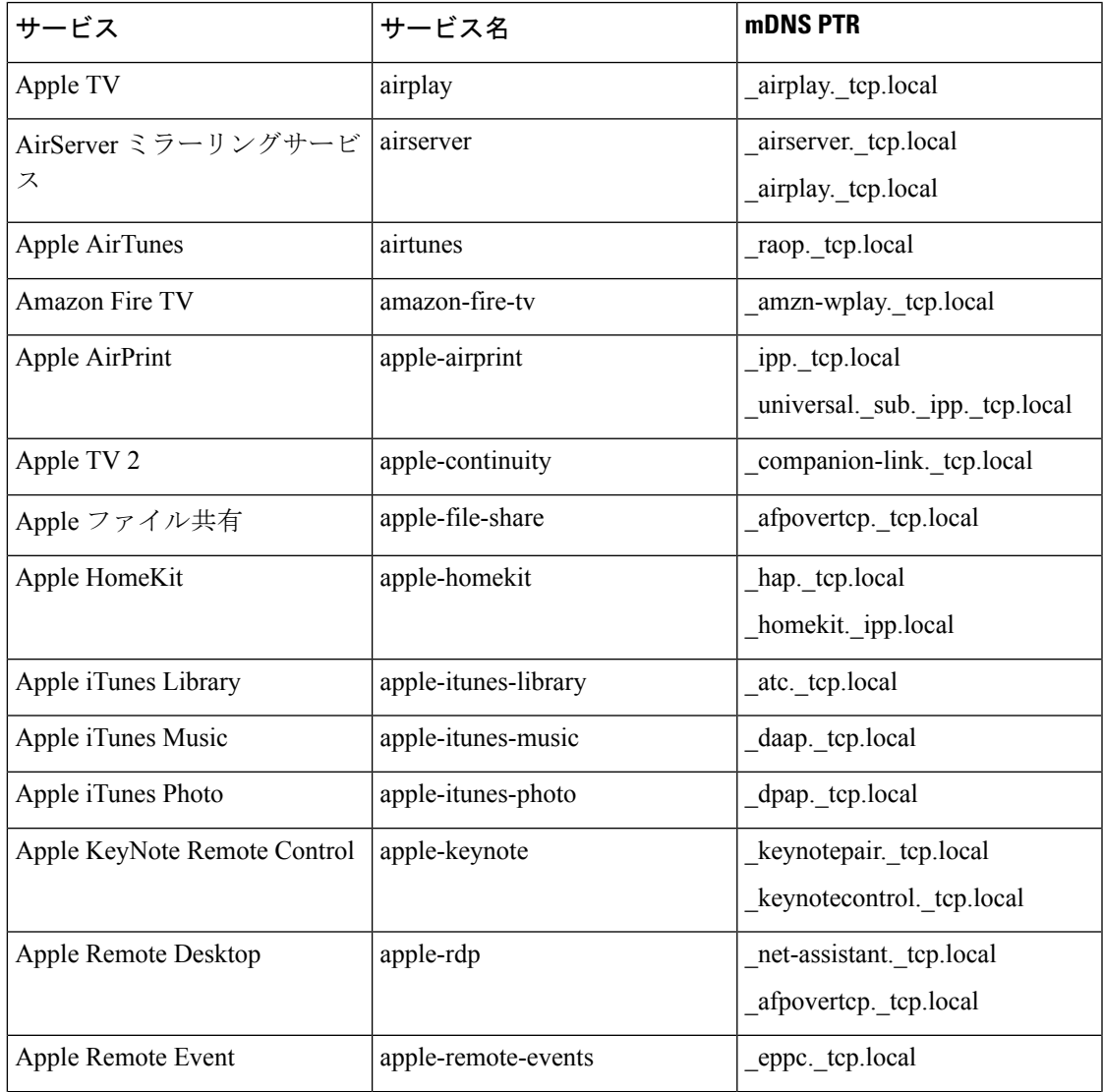

表 **<sup>1</sup> : Cisco IOS** 組み込み **Bonjour** サービスデータベース

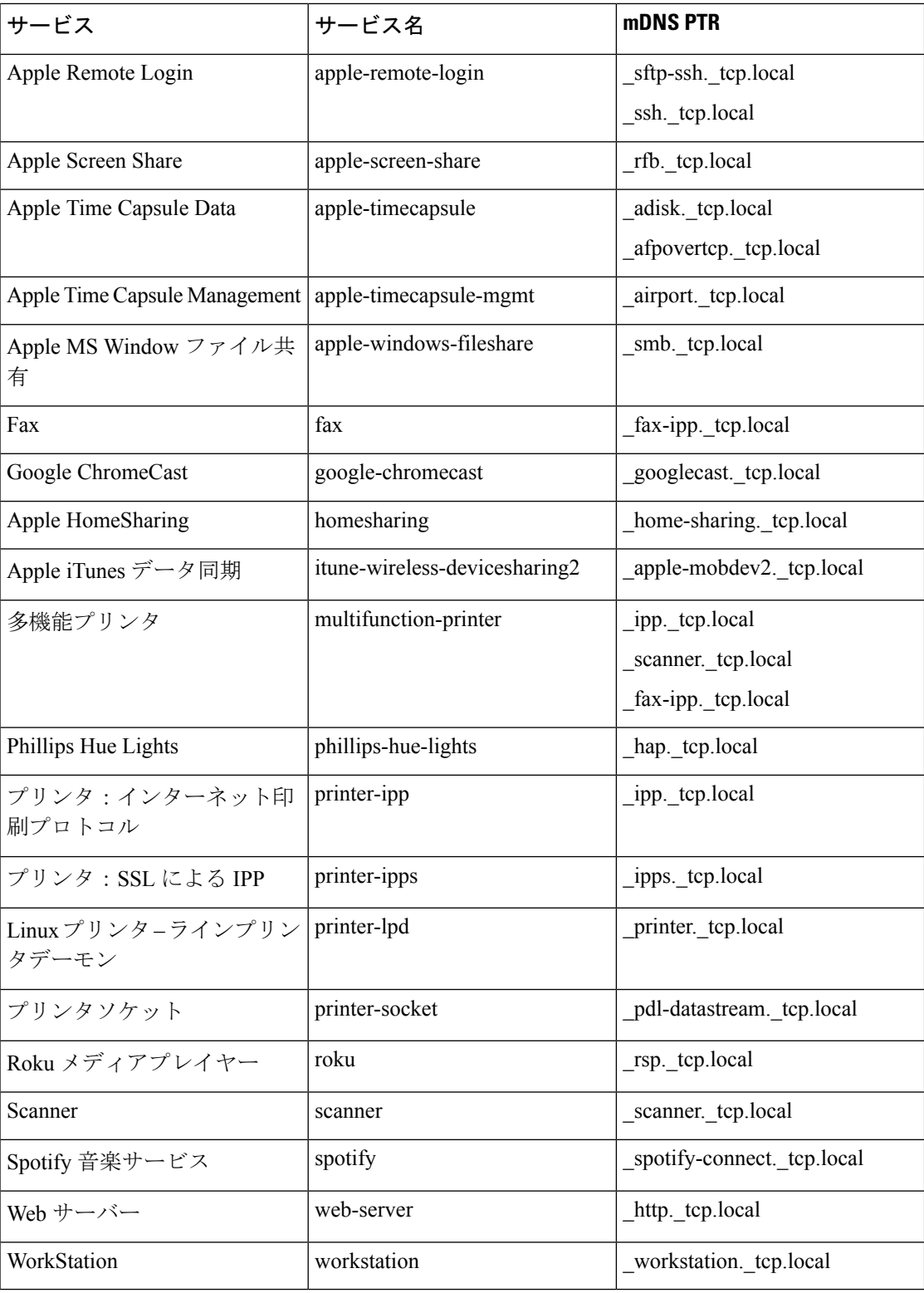

#### カスタムサービスリスト

組み込みの Bonjour データベースが特定のサービスやバンドルされたサービスタイプをサポー トしていない場合、ネットワーク管理者はカスタムサービスリストを使用してサービスを設定 できます。たとえば、ファイル共有の要件で、MacOSユーザー間のAppleFilingProtocol(AFP) のサポートと、MacOS デバイスと Microsoft Windows デバイス間のサーバーメッセージブロッ ク(SMB)ファイル転送機能のサポートが必要だとします。このような要件の場合、ネット ワーク管理者は AFP (\_afpovertcp.\_tcp.local) と SMB (\_smb.\_tcp.local) を組み合わせたカスタ ムサービスリストを作成できます。

サービスリストを使用することで、単一のリストで組み込みサービス定義とカスタムサービス 定義を柔軟に組み合わせることができます。カスタムサービス定義リストの数および単一サー ビスリストへの関連付けについての制限はありません。

#### ポリシーの方向

Cisco IOS の Local Area Bonjour ポリシーにより、ネットワーク管理者は同一または異なるロー カルネットワークにおいて、サービスアナウンスとクエリ管理を柔軟に調整できます。サービ スポリシーを入力方向または出力方向に関連付けて、両方向のサービス制御を適用できます。 次のサブセクションでは、サービスポリシー設定の詳細について説明します。

### 入力サービスポリシー

入力サービスポリシーは必須の設定要素であり、着信 mDNS サービスアナウンスやクエリ要 求の処理を許可するために使用します。入力サービスポリシーが設定されていない場合、対象 の有線またはワイヤレスネットワークで Bonjour ゲートウェイ機能は有効になりません。入力 サービスポリシーを使用すると、ユーザー定義のサービスタイプごとにサービスアナウンスや クエリを柔軟に許可できます。つまり、AirPlay サービスではアナウンスとクエリ要求を許可 し、プリンタサービスではクエリ要求のみを有効にできます。

### 出力サービスポリシー

出力サービスポリシーはオプション設定であり、次の 2 つの条件下では必要ありません。

- 出力サービスポリシーは、想定される Bonjour エンドポイントがサービスプロバイダーの みのローカル VLAN には適用されません。つまり、サービス VLAN ネットワークには、 IT マネージド サービスプロバイダー エンドポイント (Apple TV、プリンタなど)のみ含 まれます。これらのポイントは、ネットワーク内の他のサービスタイプを照会しません。
- 有線またはワイヤレスのユーザーは Cisco DNA-Center で Wide Area Bonjour サービスから のサービスのみを受信する必要があります。同じ SDG エージェントに接続されている他 の Bonjour エンドポイントからのサービスは受信しません。出力サービスポリシーの設定 は、SDG エージェントが、ローカルに検出された Bonjour サービス情報をある VLAN か ら別の VLAN に配信する必要がある場合にのみ必要です。たとえば、VLAN-B の受信側 エンドポイントで VLAN-A からのプリンタ情報を検出する場合、SDG エージェントは入 力サービスポリシーに基づいて、VLAN-A から AirPrint 対応プリンタを検出してキャッ シュに保存します。このとき、SDG エージェントには、両方の VLAN で AirPrint サービ スを許可する入出力サービスポリシーが必要です。

#### 条件付き出力サービスポリシー

ネットワーク管理者は、オプションで出力サービスポリシーをカスタマイズして、特定のVLAN ネットワークからの条件付きサービス応答を有効にできます。たとえば、SDGエージェントは 入力サービスポリシーに基づいて、 VLAN-A および VLAN-C ネットワークから AirPrint 対応 プリンタを検出できます。条件付き Local Area Bonjour の出力サービスポリシールールを使用 すると、ネットワーク管理者は VLAN-A から検出されたプリンタ情報を VLAN-B ネットワー ク内の受信者に配信することを制限したり、VLAN-Cプリンタを自動的にフィルタリングした りできます。条件付き出力サービスポリシーのサポートはオプション設定です。また、出力方 向サービスポリシーにのみ適用できます。

#### サービスステータスタイマーの管理

Bonjour サービス プロバイダー エンドポイントは、mDNS レコードと各レコードの存続可能時 間(TTL)サービスタイマーを組み合わせて、ネットワーク内の 1 つ以上のサービスをアナウ ンスできます。TTL値は、ネットワーク内のエンドポイントの可用性と有用性を保証します。 SDG エージェントは、Local Area Bonjour ドメイン内の TTL などのイベントに基づいて、ロー カルの最新情報を取り込み、コントローラのグローバルサービスを更新します。ネットワーク 管理者は、サービスプロバイダー エンドポイントの検出を許可するサービスステータスタイ マーを設定する必要があります。

#### **Wide Area Bonjour** ポリシー

ローカルサービスのルーティングを制御し、Cisco DNA-Centerからのリモートサービスを検出 するためには、コントローラにバインドされた Wide Area Bonjour サービスのエクスポートポ リシーが SDG エージェントで必須になります。Cisco DNA-Center および SDG エージェントに よって信頼できる通信チャネルが確立されるため、WideAreaBonjourアプリケーションからの リモートサービス応答は SDG エージェントで暗黙的に許可されます。したがって、Wide Area Bonjour ポリシーは単方向であり、コントローラへの出力サービスポリシーのみが必要です。

Wide Area Bonjour ポリシーの階層と構造については、「Local Area Bonjour ポリシーの階層」 で説明されているとおりです。次のサブセクションでは、CiscoDNA-CenterのWideAreaBonjour アプリケーションとの正常な通信を実現するためのポリシーを構築して適用する際に参考とな る設定方法を順を追って説明します。

#### サービスリスト:組み込みおよびカスタム

ネットワーク管理者は Wide Area Bonjour ドメインに対応して、新しいコントローラにバイン ドする出力サービスリストを作成する必要があります。最も一般的なネットワーク展開モデル では、Wide AreaBonjourサービスリストにLocal AreaBonjourと同じサービスタイプを含めて、 両方のドメイン間で共通のサービスを実装します。要件に基づいて、特定のサービスをローカ ルエリアに制限し、ワイドエリアドメインにルーティングされないようにできます。デフォル トでは、サービス許可リストのエントリのみが許可され、残りは暗黙的な拒否ルールでドロッ プされます。

### 入力方向ポリシー

WideAreaBonjourドメインの入力サービスポリシーは必須ではなく、コントローラに関連付け ることはできません。

#### 出力方向ポリシー

説明したように、ローカルエリアとワイドエリアの間で Bonjour ポリシーの構造に一貫性はあ りますが、エンフォースメントポイントは異なります。Wide Area Bonjour ドメインに個別の サービスリストとサービスポリシーを設定することを推奨します。各ドメインに固有のポリ シーセットを作成するのに役立ちます。

### 条件付き出力サービスリスト

Wide Area Bonjour 出力サービスリストの設定をカスタマイズすると、Cisco DNA-Center にサー ビスまたはクエリ要求を条件付きでルーティングできます。この代替コンフィギュレーション を使用すると、ネットワーク管理者はシステム全体からではなく、特定のローカル送信元VLAN ネットワークからサービスのルーティングや Wide Area Bonjour ドメイン内の要求照会を実行 できます。

#### **Wide Area Bonjour** サービスステータスタイマーの管理

Cisco DNA-Center では、ネットワーク全体に広く分散された SDG エージェントからのサービ ス情報が一元管理されます。コントローラの拡張性とパフォーマンスを維持するために、サー ビスルーティング情報が各 SDG エージェント ネットワーク デバイスから定期的に送信され、 同期されます。システムとネットワークのパフォーマンスを保護するために、スケジューラ ベースでサービス情報が交換され、信頼性が高く洗練された方法で Wide Area Bonjour ドメイ ン全体で Bonjour サービスを検出および配信できます。

ほとんどの大規模ネットワーク環境で SDG エージェントのデフォルト Bonjour サービスタイ マーはあらかじめ微調整されており、これ以上の調整は必要ありません。インターバルタイ マーの値をデフォルトのままにして、ユーザーエクスペリエンスの問題が発生した場合にのみ 調整することを推奨します。また、パラメータを変更する場合には、拡張性やパフォーマンス に影響を与えないかを考慮してください。

# **Local Area Bonjour** および **Wide Area Bonjour** ドメインの設 定

# 有線ネットワーク向け **Local Area Bonjour** ドメインの設定

### デバイスでの **mDNS** ゲートウェイの有効化

デバイスで mDNS を設定するには、次の手順を実行します。

### 手順の概要

- **1. enable**
- **2. configure terminal**
- **3. mdns-sd gateway**

I

**4. exit**

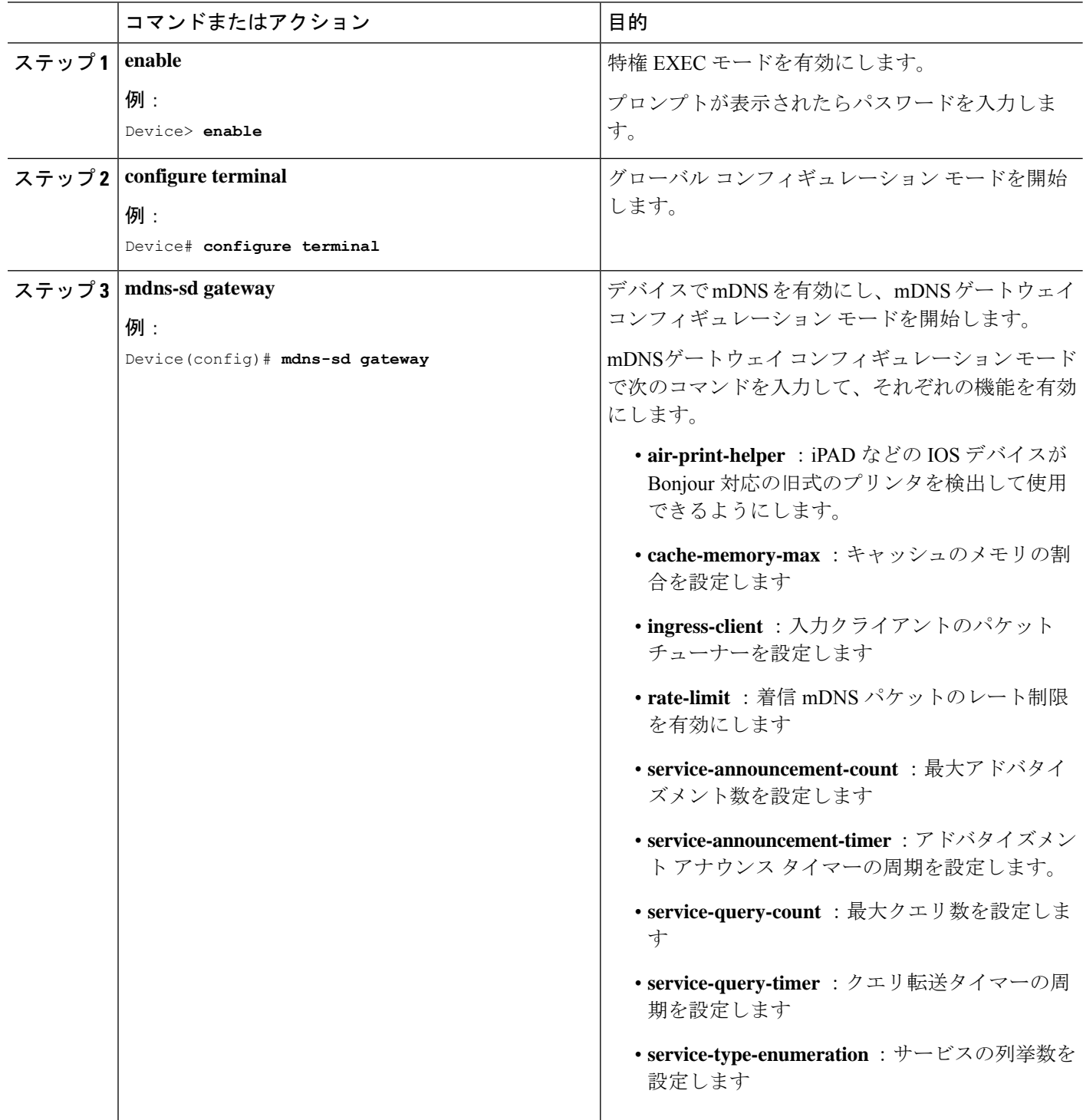

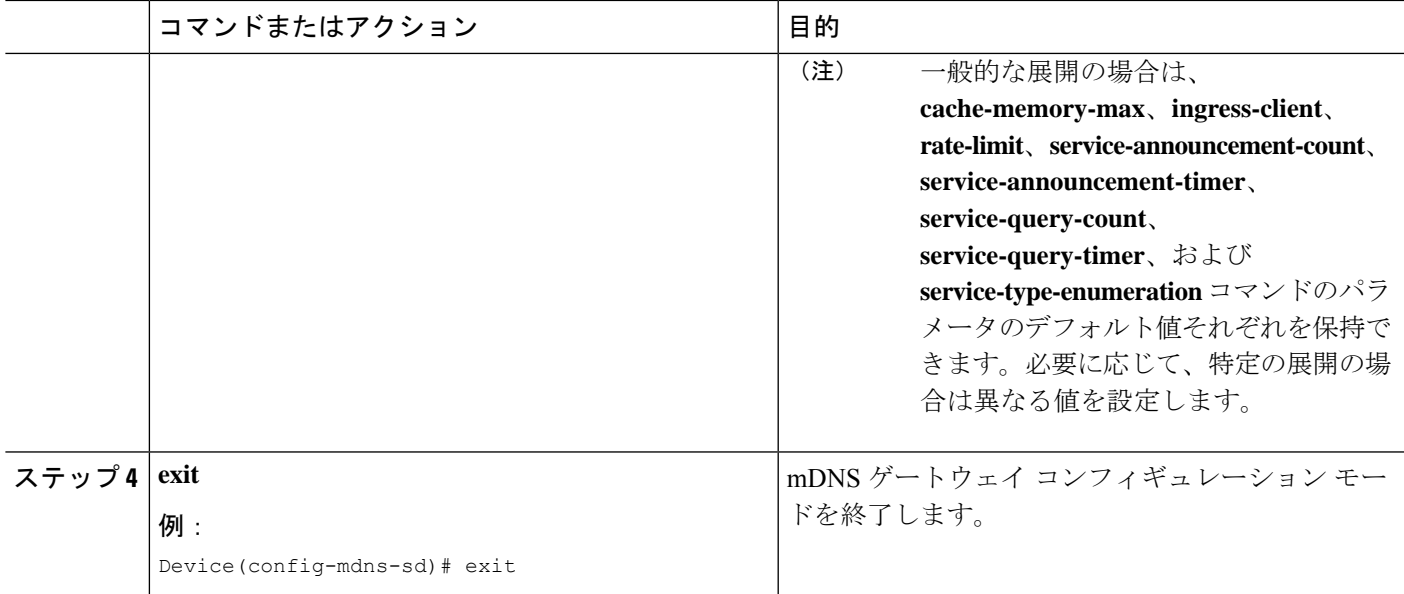

### カスタムサービス定義の作成

サービス定義は、1 つ以上の mDNS サービスタイプまたは PTR リソースレコード名に管理者 フレンドリ名を提供する構造体です。デフォルトでは、いくつかの組み込みサービス定義が事 前に定義されており、管理者が使用できるようになっています。組み込みのサービス定義に加 えて、管理者はカスタムサービス定義を定義することもできます。

#### 手順の概要

- **1. enable**
- **2. configure terminal**
- **3. mdns-sd service-definition** *service-definition-name*
- **4. service-type** *string*
- **5.** カスタムサービス定義で複数のサービスタイプを設定するには、ステップ 4 を繰り返しま す。
- **6. exit**

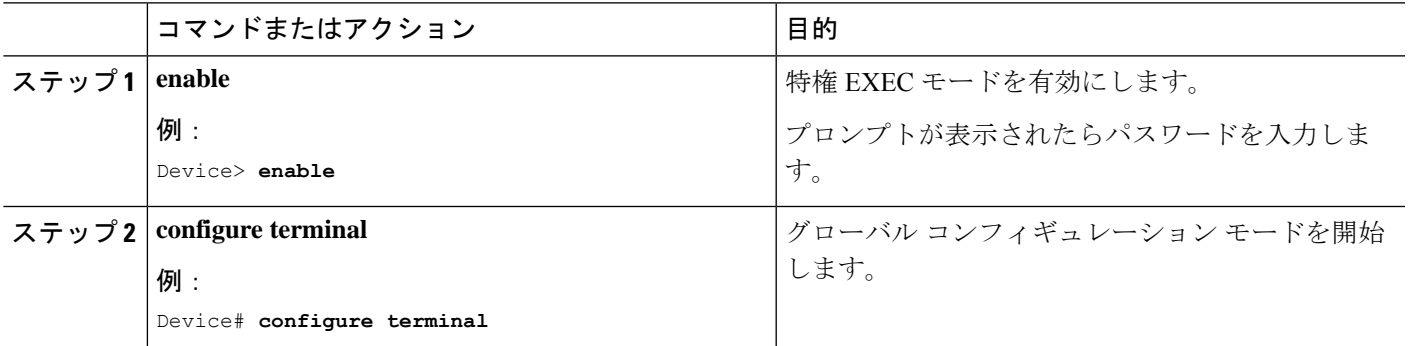

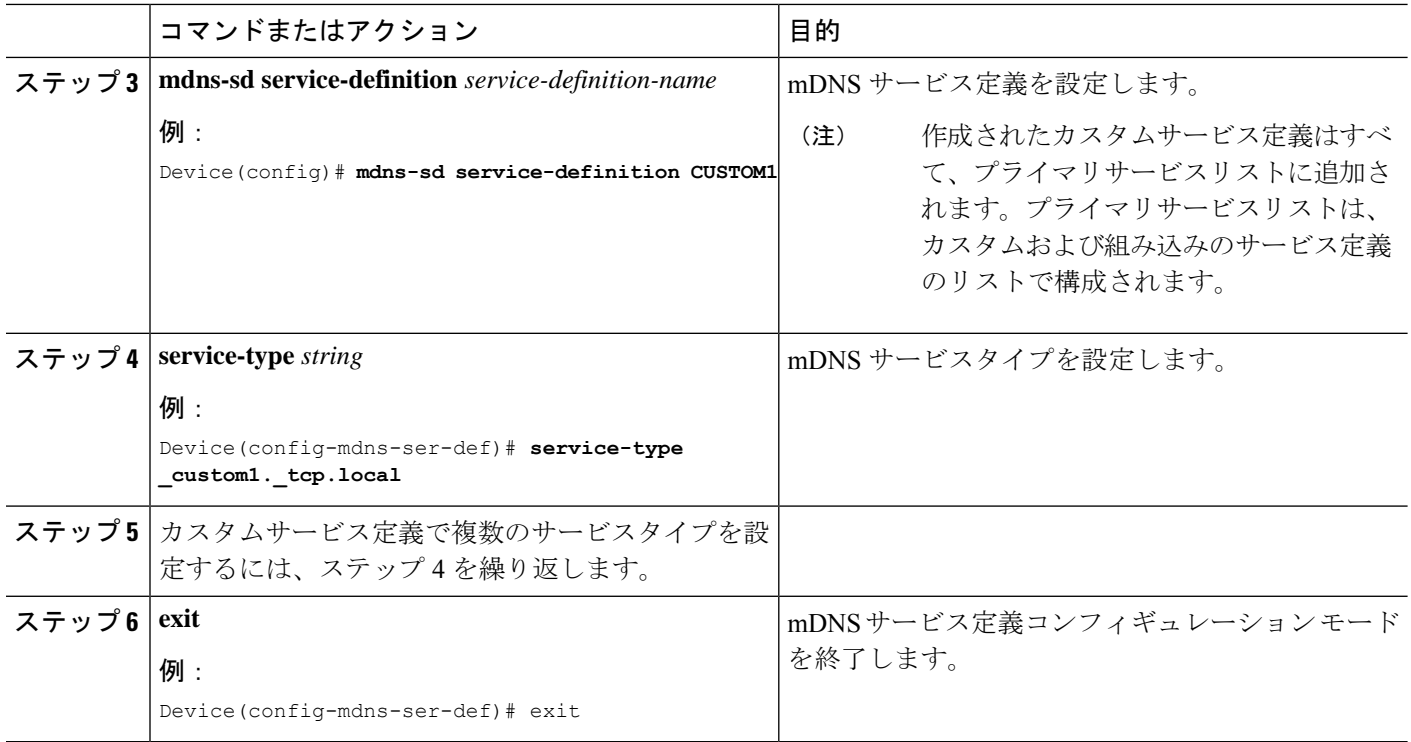

### サービスリストの作成

mDNSサービスリストは、サービス定義の集合です。サービスリストを作成するには、次の手 順を実行します。

### 手順の概要

- **1. enable**
- **2. configure terminal**
- **3. mdns-sd service-list** *service-list-name* {**in** | **out**}
- **4. match** *service-definition-name* [**message-type** {**any** | **announcement** | **query**}]
- **5. exit**

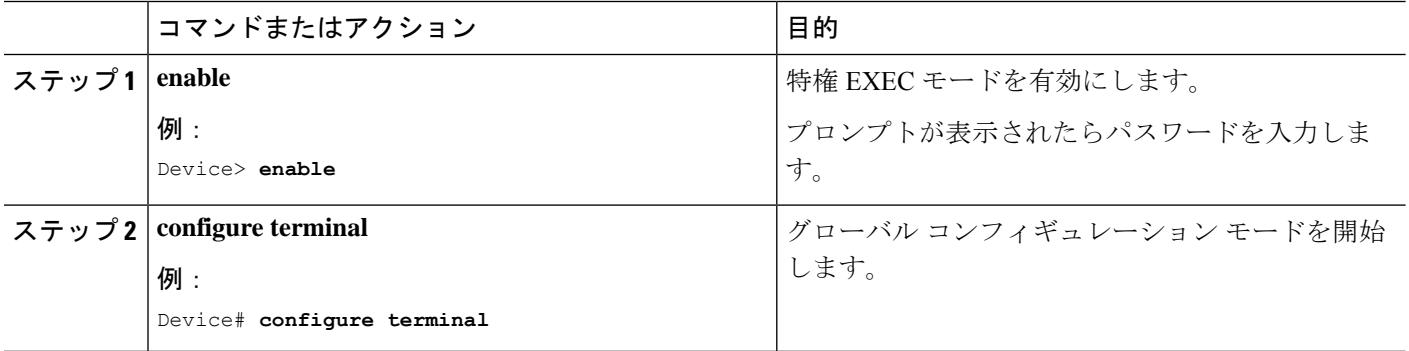

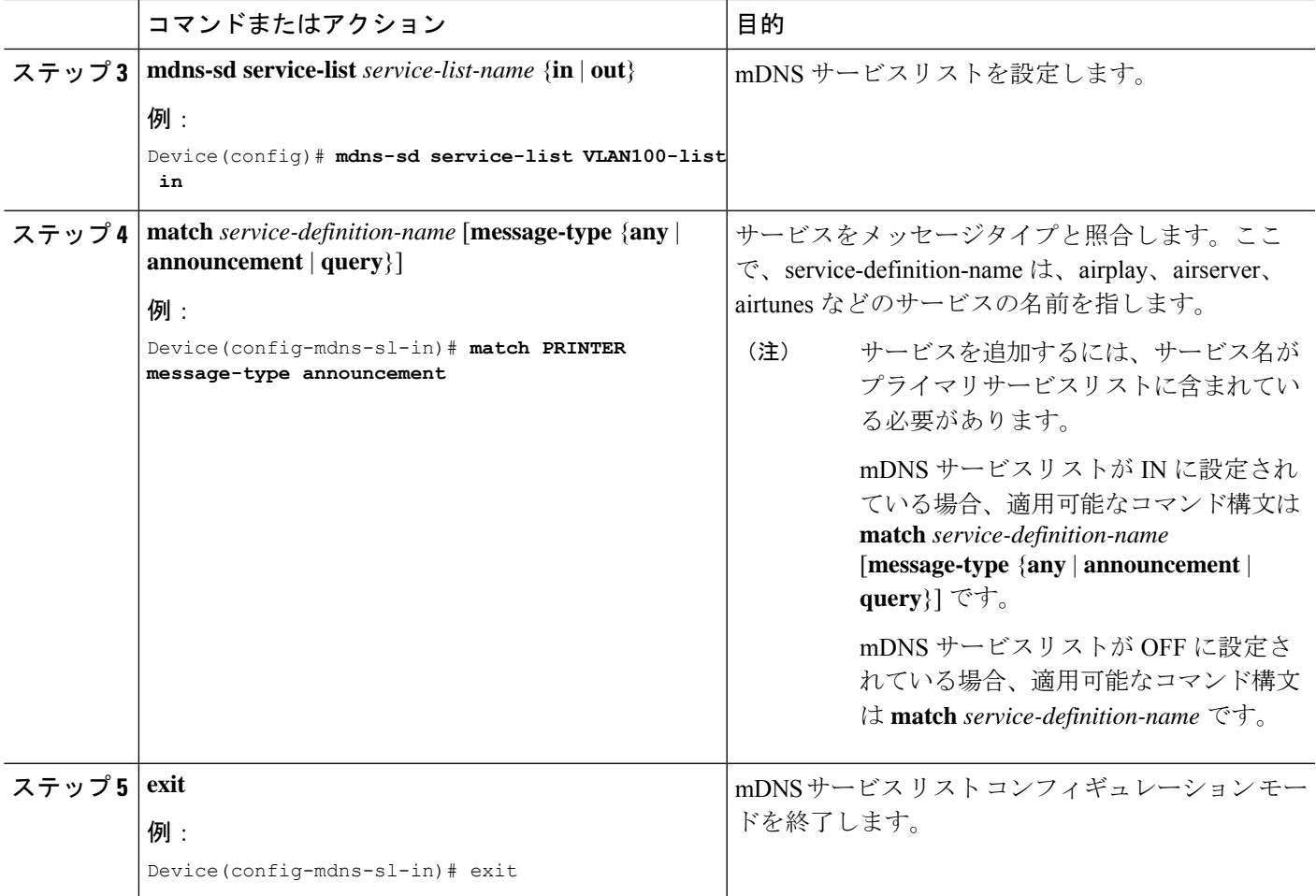

### サービスポリシーの作成

インターフェイスに適用するサービスポリシーでは、許可する Bonjour サービスアナウンスメ ント、あるいは入力方向や出力方向で処理する特定のサービスタイプのクエリを指定します。 このため、サービスポリシーでは2つのサービスリストを定義します。入力方向と出力方向に 1 つずつです。Local Area Bonjour ドメインでは、同じサービスポリシーを 1 つ以上の Bonjour クライアント VLAN に割り当てることができます。ただし、VLAN ごとにサービスポリシー が異なる場合があります。

サービスリストを使用してサービスポリシーを設定するには、次の手順を実行します。

### 手順の概要

- **1. enable**
- **2. configure terminal**
- **3. mdns-sd service-policy** *service-policy-name*
- **4. service-list** *service-list-name* {**in** | **out**}
- **5. exit**

### 手順の詳細

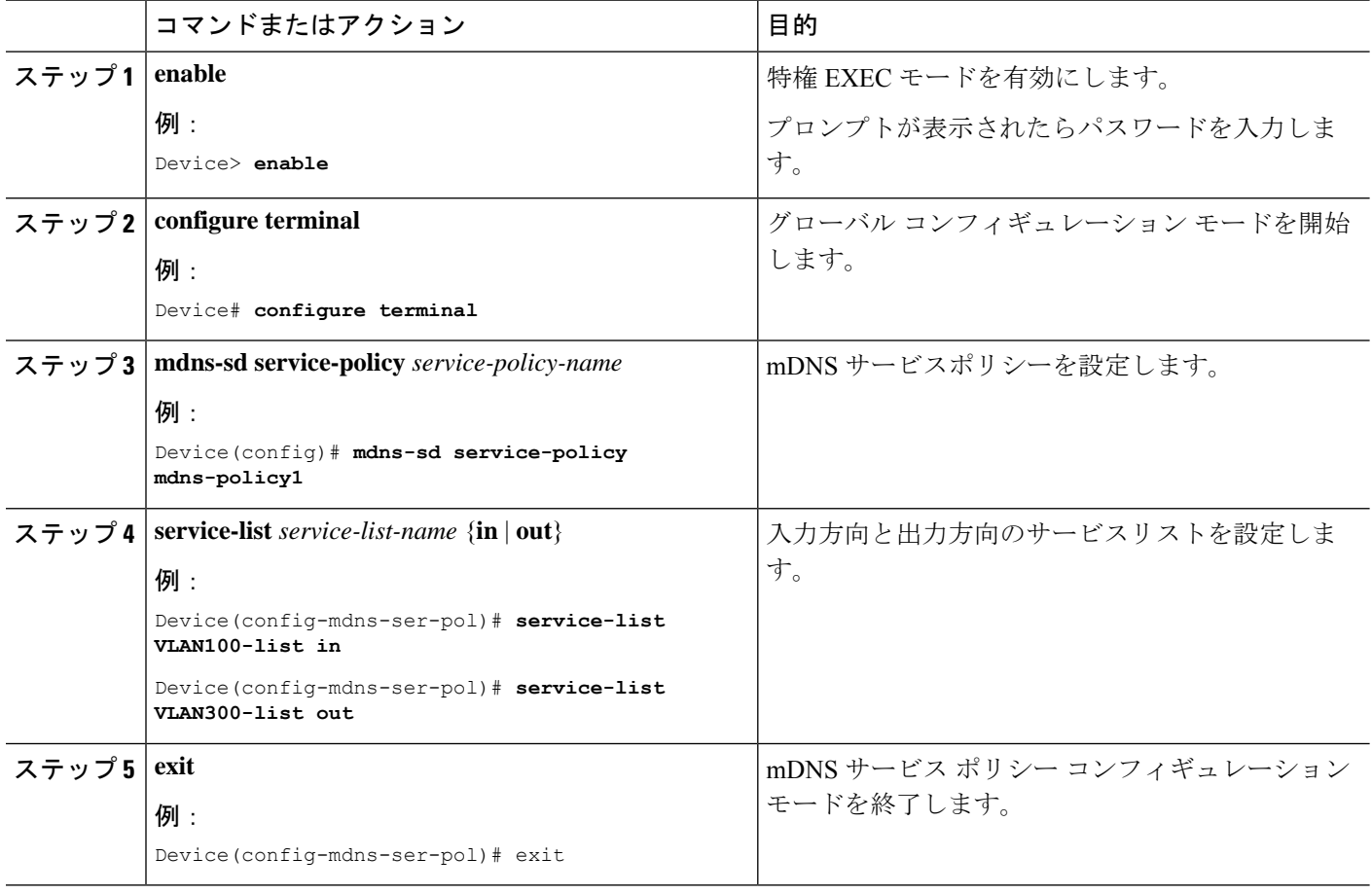

## インターフェイスへのサービスポリシーの関連付け

デバイスで mDNS を設定するには、次の手順を実行します。

### 手順の概要

- **1. enable**
- **2. configure terminal**
- **3. interface** *interface-name*
- **4. mdns-sd gateway**
- **5. exit**

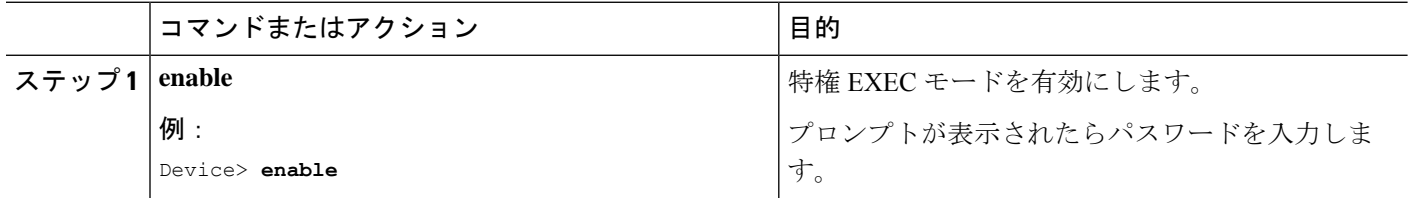

 $\overline{\phantom{a}}$ 

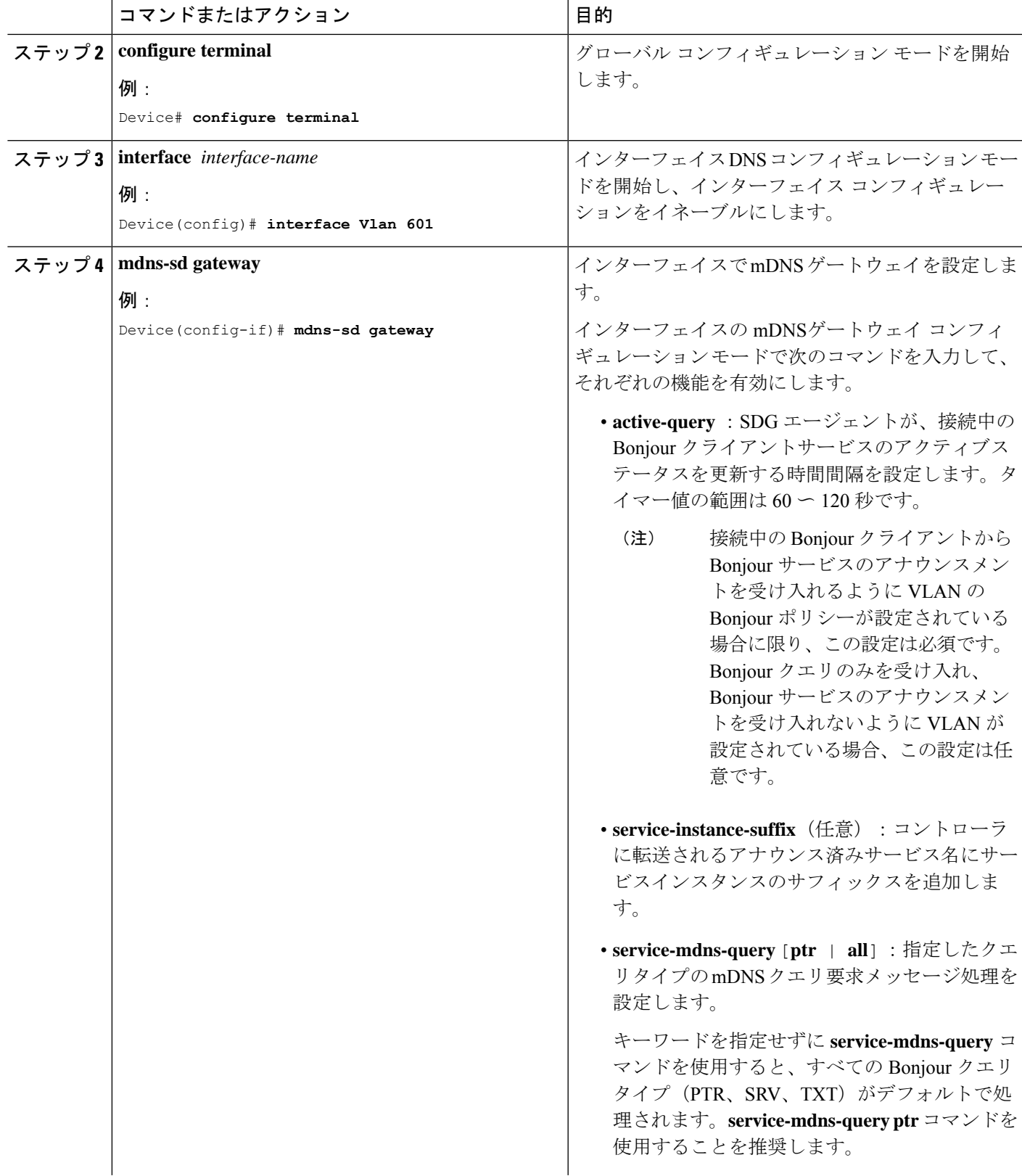

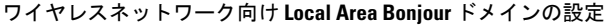

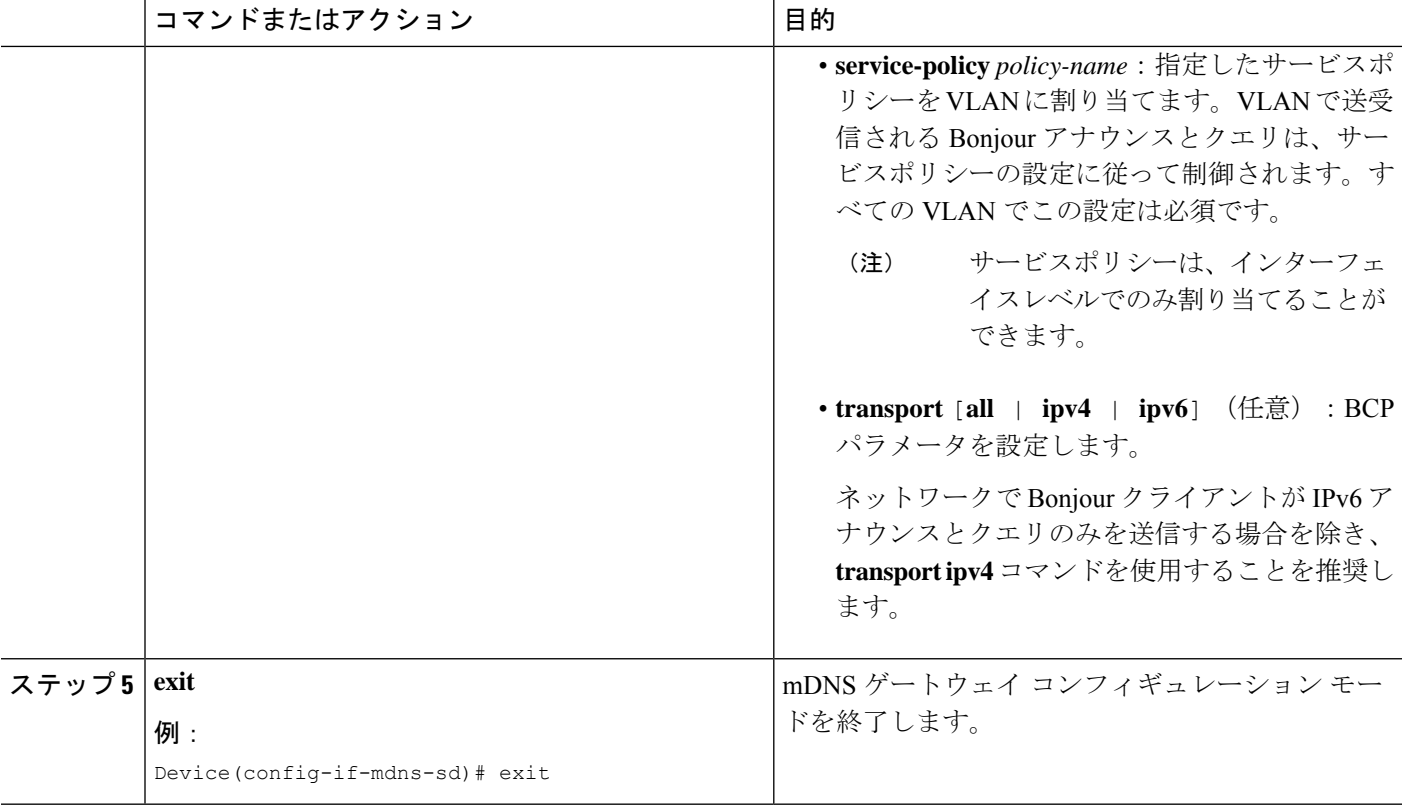

# ワイヤレスネットワーク向け **Local Area Bonjour** ドメインの設定

ワイヤレスネットワークの SDG エージェントとして機能するスイッチで、Local Area Bonjour を設定するには、有線ネットワークのSDGエージェントとして機能するスイッチでLocalArea Bonjour を設定する場合と同じ一連の手順を実行します。

Bonjour プロトコルは、サービスアナウンスメントおよびクエリで動作します。各クエリやア ドバタイズメントは、Bonjour マルチキャスト アドレス ipv4 224.0.0.251(ipv6 FF02::FB)に送 信されます。このプロトコルは、UDP ポート 5353 で mDNS を使用します。

Bonjour プロトコルが使用するアドレスはリンクローカル マルチキャスト アドレスであるた め、ローカルL2ネットワークにのみ転送されます。マルチキャストDNSは、クライアントが 同じ L2 ドメインに属している必要があるサービスを検出できるように、L2 ドメインに制限さ れますが、大規模な導入や企業では常にこのことが可能になるとは限りません。

この問題に対処するため、CiscoCatalyst 9800シリーズワイヤレスコントローラはBonjourゲー トウェイとして動作します。これにより、コントローラは Bonjour サービスをリッスンし、 ソースまたはホストからのBonjourアドバタイズメント(AirPlay、AirPrintなど)をキャッシュ します。たとえば Apple TV は、Bonjour クライアントがサービスを依頼または要求したとき に、それらに応答します。このようにして、異なるサブネットのソースとクライアントを使用 できます。

デフォルトでは、mDNS ゲートウェイはコントローラで無効になっています。mDNS ゲート ウェイ機能を有効にするには、CLI または Web UI を使用して mDNS ゲートウェイを明示的に 設定する必要があります。

次の図は、SDGエージェントスイッチとワイヤレスエンドポイント間でシームレスな通信を確 立するための前提条件となるワイヤレスネットワークの設定を示しています。

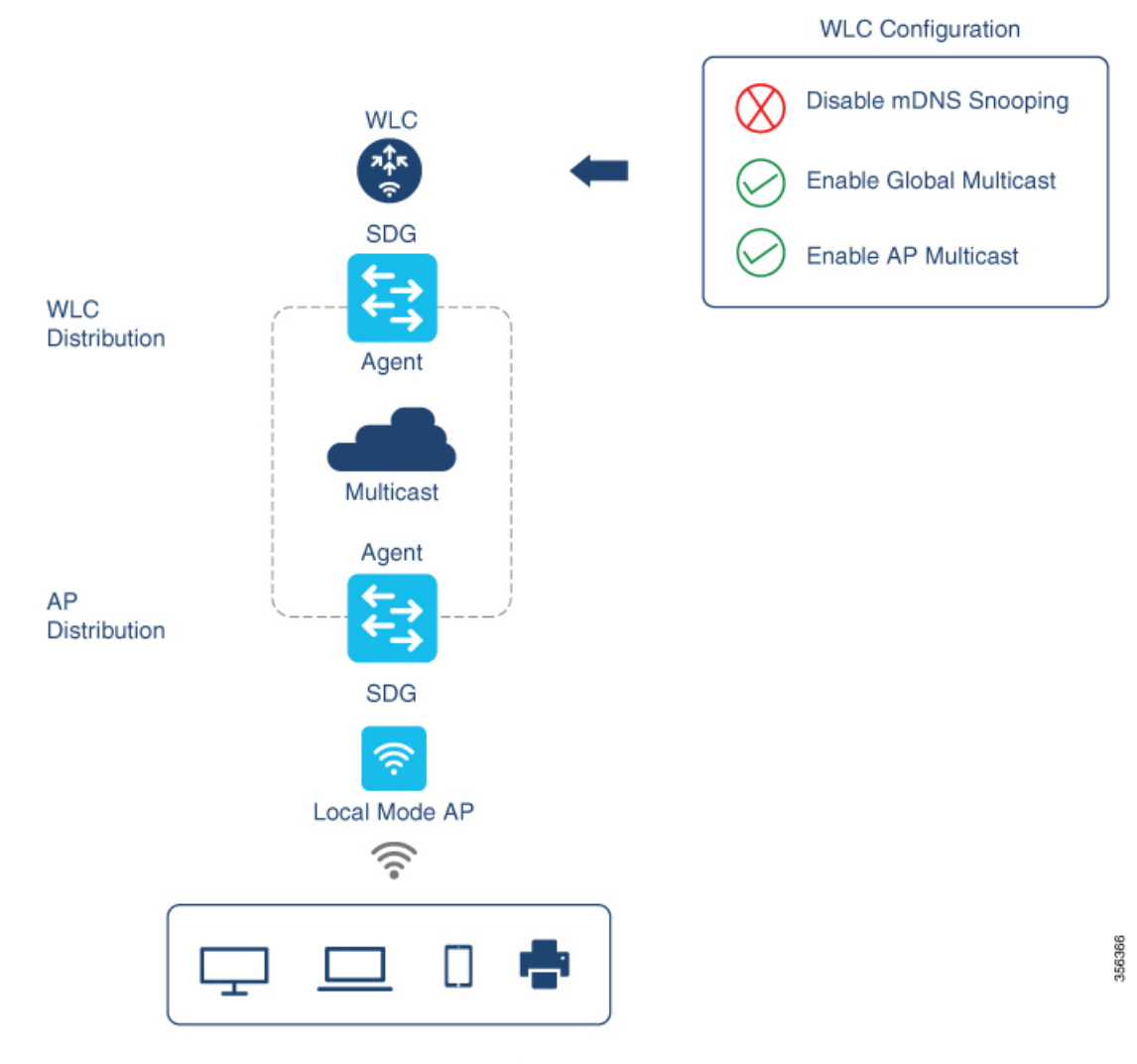

Cisco WLC およびアクセスポイントは、デフォルトで、ワイヤレス ネットワーク インフラス トラクチャと有線ネットワークインフラストラクチャ間でレイヤ2とレイヤ3のマルチキャス トフレームを転送しません。APマルチキャストを使用してステートフル機能を有効にすると、 転送が実行されます。ネットワーク管理者は、マルチキャストをグローバルに有効にし、ネッ トワークでアドバタイズする一意のマルチキャストグループを設定する必要があります。この マルチキャストグループは、Ciscoアクセスポイントにおいてマルチキャストオーバーマルチ キャスト(MCMC)機能をLANネットワーク全体で有効にする場合にのみ必要です。Bonjour ソリューションでは、ワイヤレスクライアント VLAN のマルチキャスト要件はありません。 したがって、これはオプションであり、他のレイヤ3マルチキャストアプリケーションにのみ 適用されます。

コアネットワークではマルチキャストルーティングを適切に設定し、APがWLCマルチキャス トグループに加入できるようにする必要があります。マルチキャスト設定は、CiscoWLC管理 VLAN およびそれぞれのディストリビューション層スイッチの Cisco アクセスポイントで有効 にする必要があります。

### デバイスでの **mDNS** ゲートウェイの有効化

デバイスで mDNS を設定するには、次の手順を実行します。

### 手順の概要

- **1. enable**
- **2. configure terminal**
- **3. mdns-sd gateway**
- **4. exit**

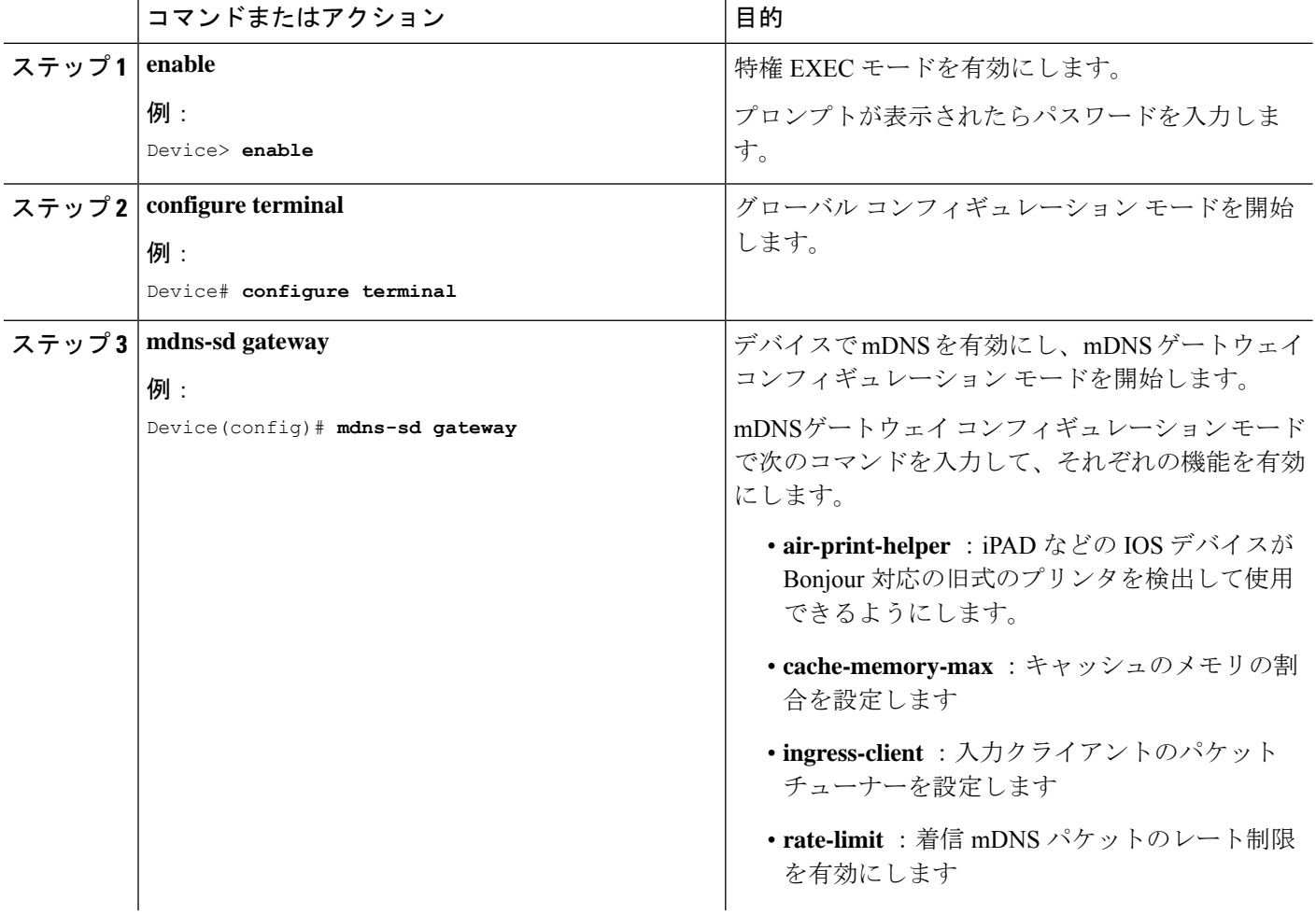

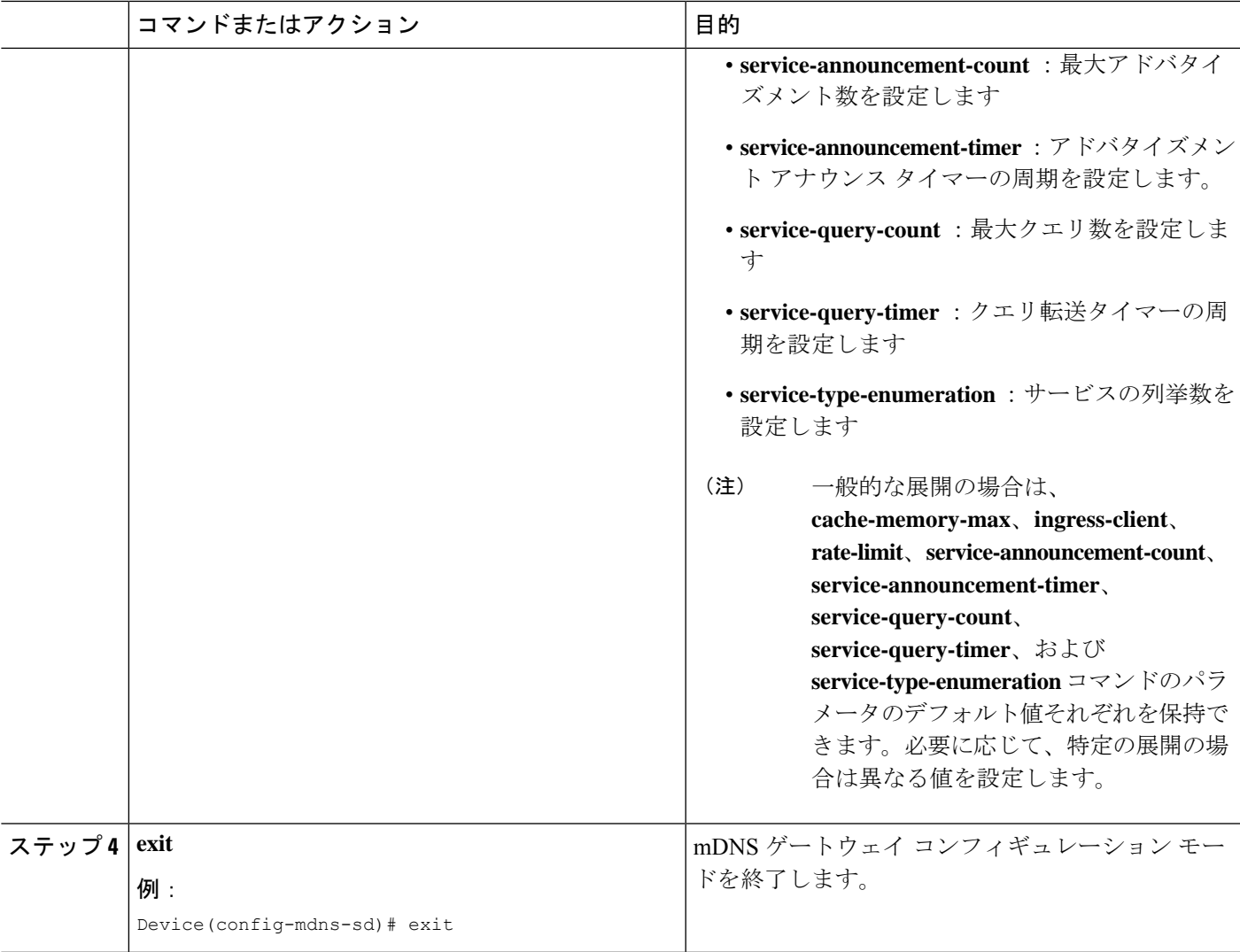

### カスタムサービス定義の作成

サービス定義は、1 つ以上の mDNS サービスタイプまたは PTR リソースレコード名に管理者 フレンドリ名を提供する構造体です。デフォルトでは、いくつかの組み込みサービス定義が事 前に定義されており、管理者が使用できるようになっています。組み込みのサービス定義に加 えて、管理者はカスタムサービス定義を定義することもできます。

### 手順の概要

- **1. enable**
- **2. configure terminal**
- **3. mdns-sd service-definition** *service-definition-name*
- **4. service-type** *string*
- **5.** カスタムサービス定義で複数のサービスタイプを設定するには、ステップ 4 を繰り返しま す。

**6. exit**

### 手順の詳細

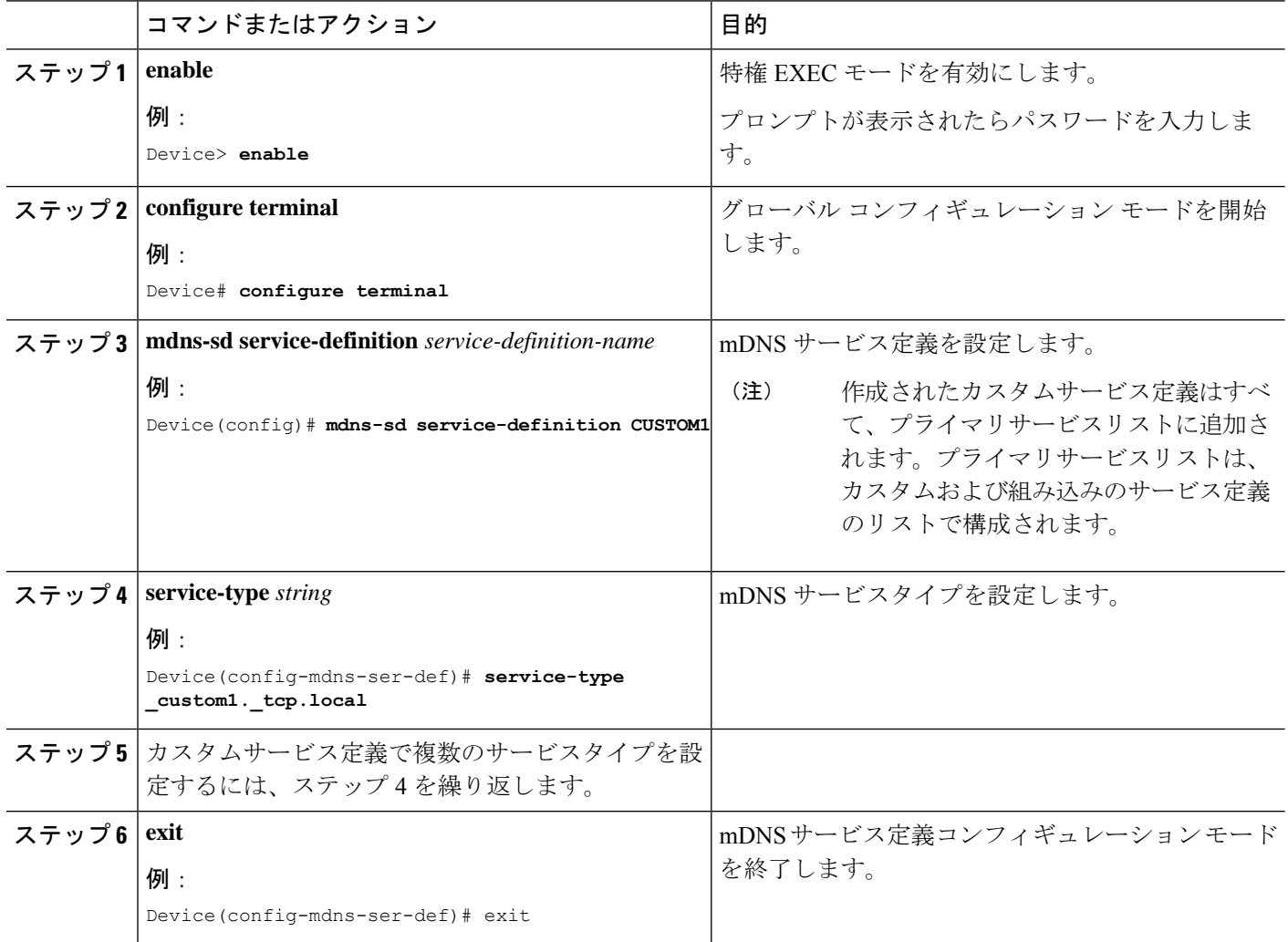

### サービスリストの作成

mDNSサービスリストは、サービス定義の集合です。サービスリストを作成するには、次の手 順を実行します。

### 手順の概要

- **1. enable**
- **2. configure terminal**
- **3. mdns-sd service-list** *service-list-name* {**in** | **out**}
- **4. match** *service-definition-name* [**message-type** {**any** | **announcement** | **query**}]
- **5. exit**

#### 手順の詳細

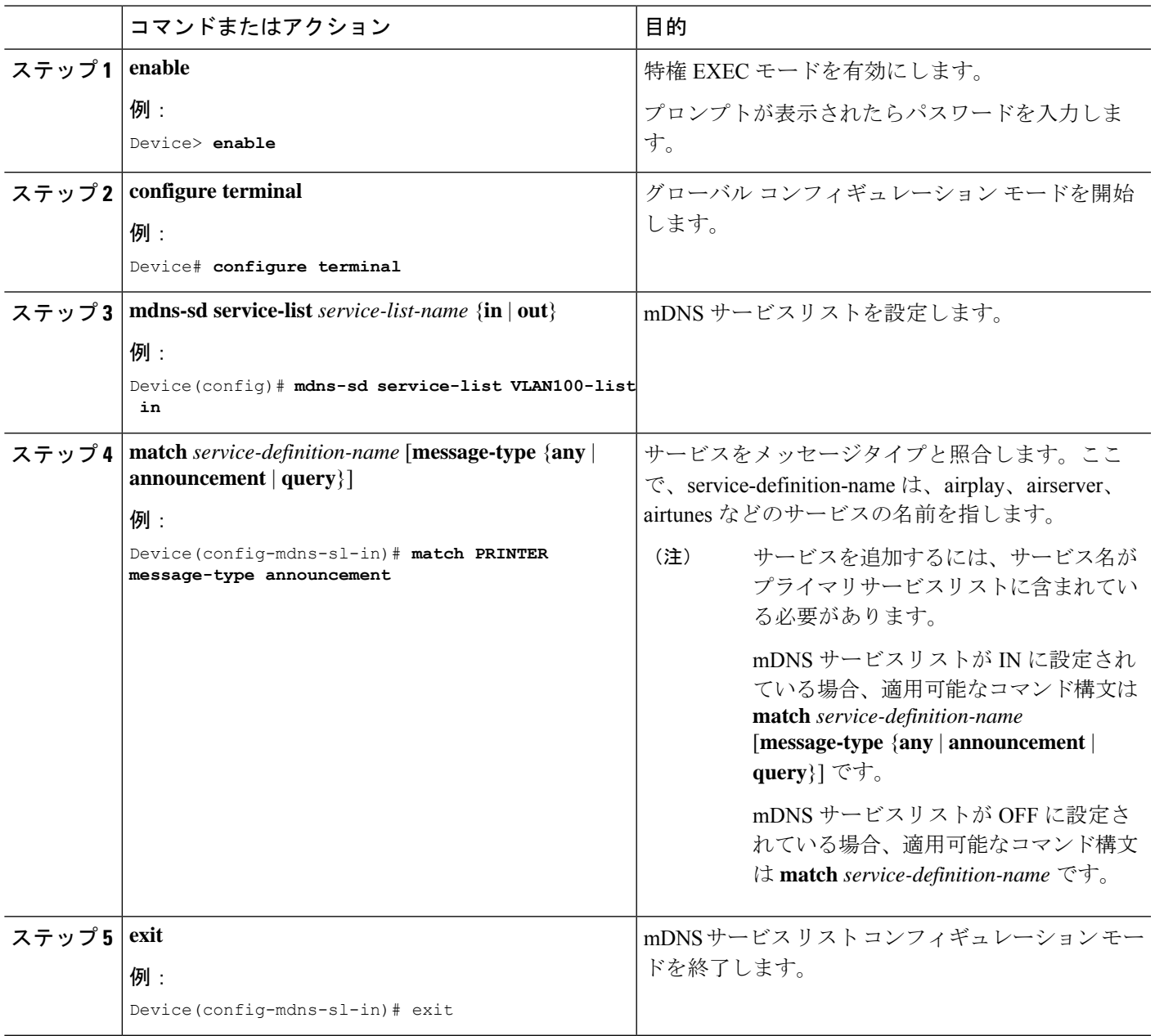

### サービスポリシーの作成

インターフェイスに適用するサービスポリシーでは、許可する Bonjour サービスアナウンスメ ント、あるいは入力方向や出力方向で処理する特定のサービスタイプのクエリを指定します。 このため、サービスポリシーでは2つのサービスリストを定義します。入力方向と出力方向に 1 つずつです。Local Area Bonjour ドメインでは、同じサービスポリシーを 1 つ以上の Bonjour クライアント VLAN に割り当てることができます。ただし、VLAN ごとにサービスポリシー が異なる場合があります。

サービスリストを使用してサービスポリシーを設定するには、次の手順を実行します。

### 手順の概要

- **1. enable**
- **2. configure terminal**
- **3. mdns-sd service-policy** *service-policy-name*
- **4. service-list** *service-list-name* {**in** | **out**}
- **5. exit**

### 手順の詳細

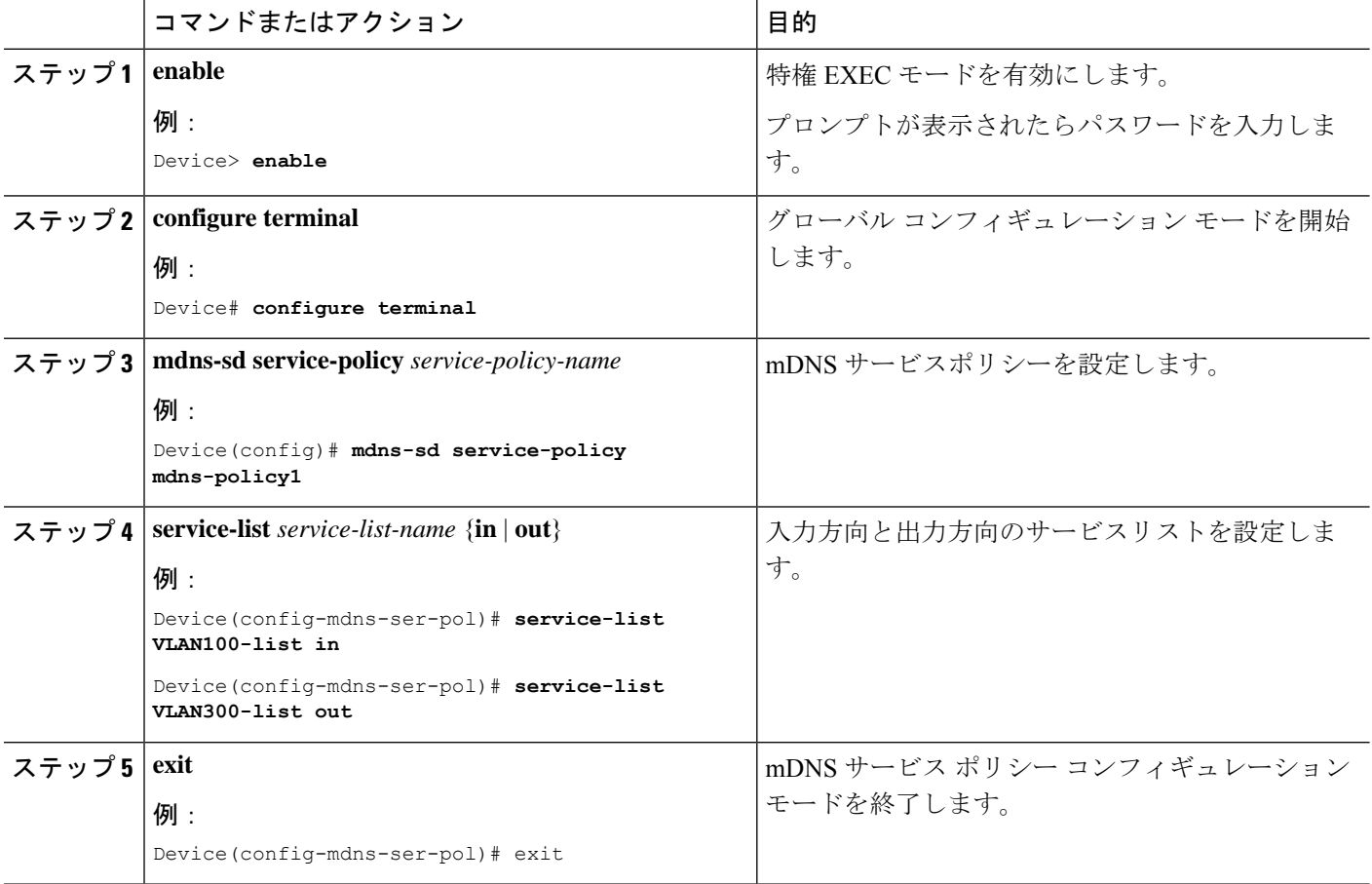

### サービスポリシーとワイヤレス プロファイル ポリシーの関連付け

デフォルトの mDNS サービスポリシーは、ワイヤレス プロファイル ポリシーが作成された時 点ですでに接続されています。次の手順を使用して、デフォルトの mDNS サービスポリシー を目的のサービスポリシーに上書きできます。

### 手順の概要

**1. enable**

- **2. configure terminal**
- **3. wireless profile policy** *profile-policy-name*
- **4. mdns-sd service-policy** *custom-mdns-service-policy*
- **5. exit**

#### 手順の詳細

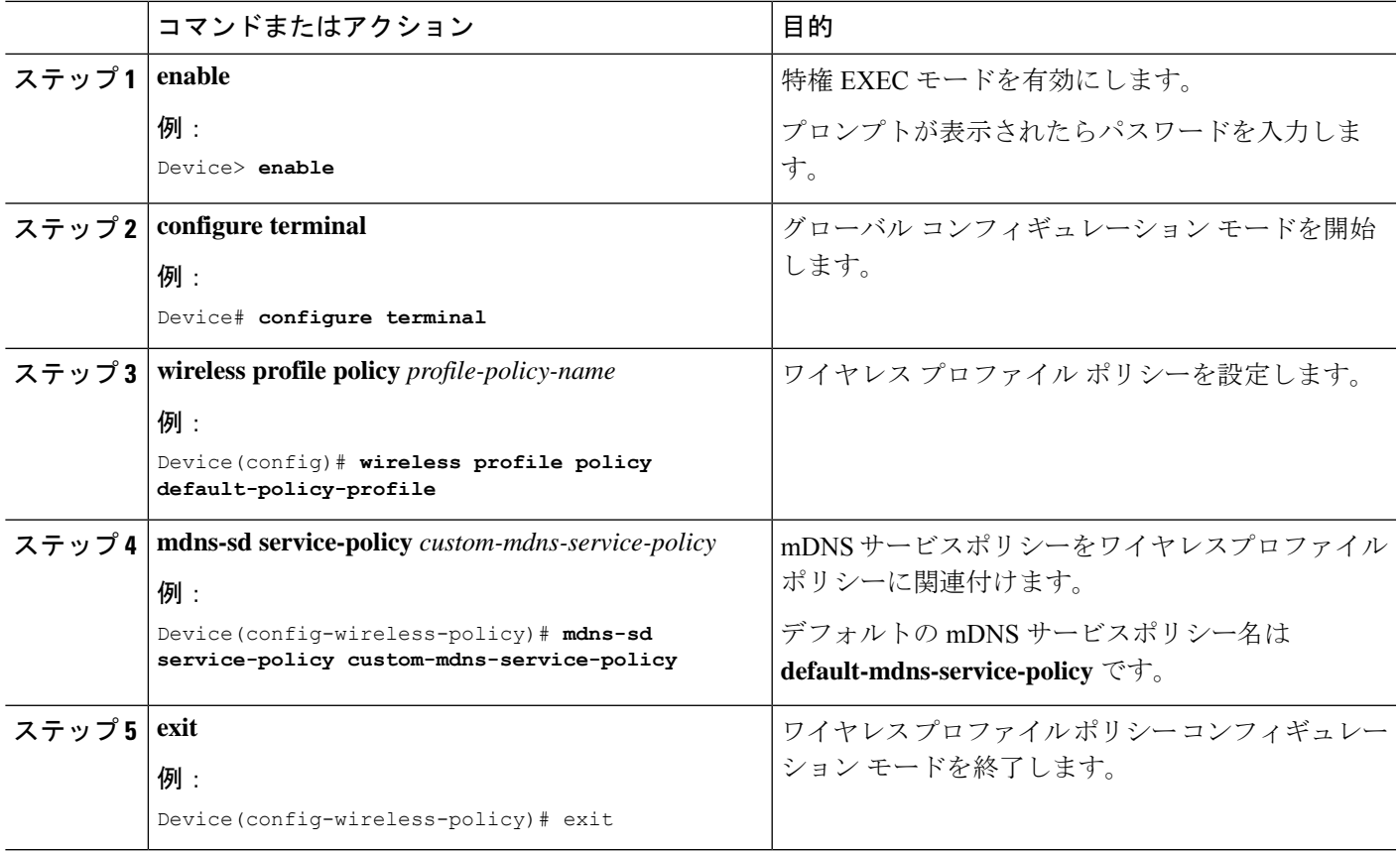

## **Wide Area Bonjour** ドメインの設定

Wide Area Bonjour ドメインの設定では、Cisco DNA Center で実行されている Wide Area Bonjour アプリケーションであるコントローラのパラメータと、SDGエージェントからコントローラに エクスポートする必要があるサービスタイプを指定します。WideAreaBonjourドメインの設定 では、Local AreaBonjourの場合と同様に、サービスリストとサービスポリシーを作成します。 ただし、SDG エージェントからコントローラへの出力ポリシーのみが適用されます。

### デバイスでの **mDNS** ゲートウェイの有効化

デバイスで mDNS を設定するには、次の手順を実行します。

手順の概要

**1. enable**

I

- **2. configure terminal**
- **3. mdns-sd gateway**
- **4. exit**

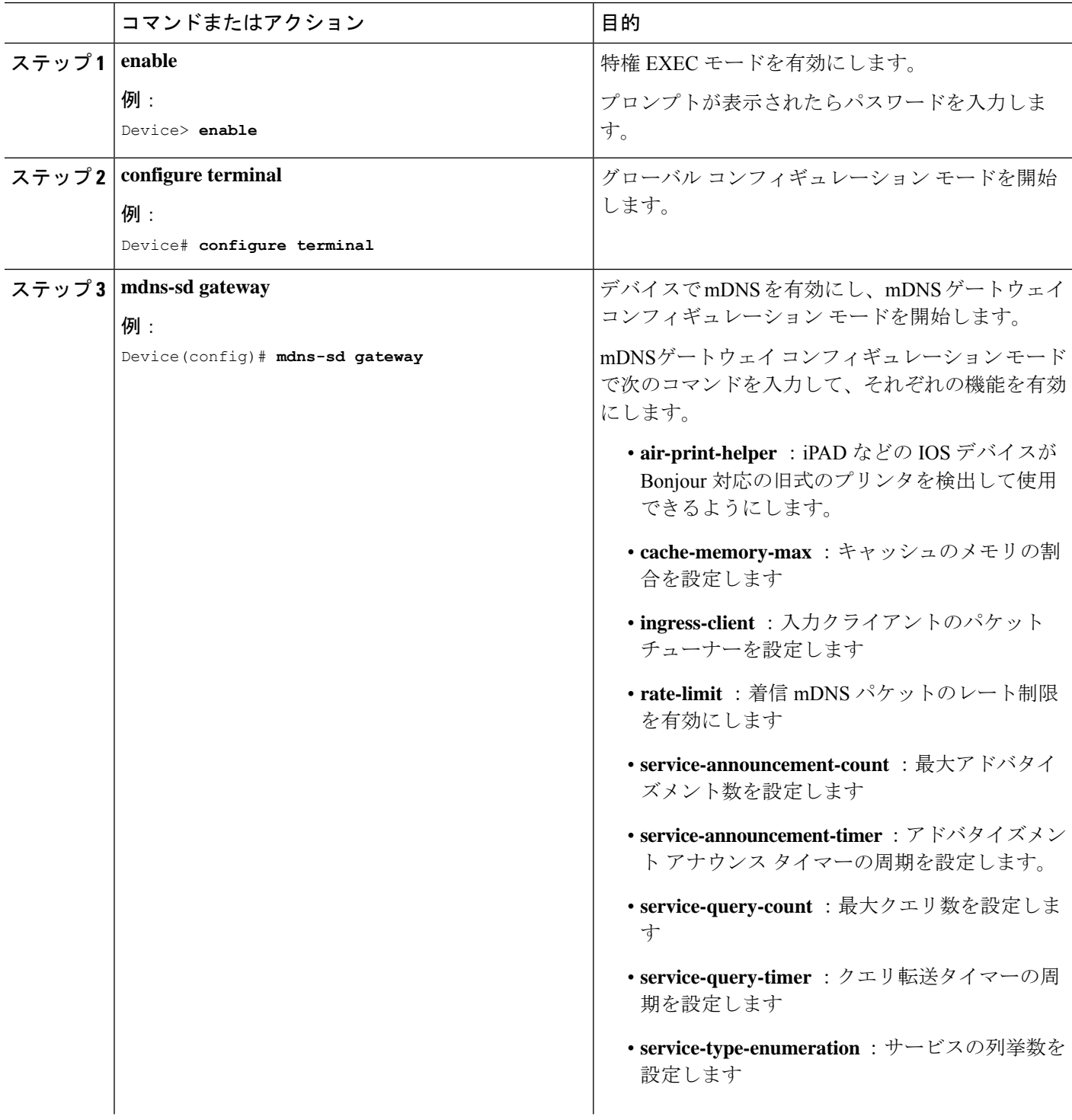

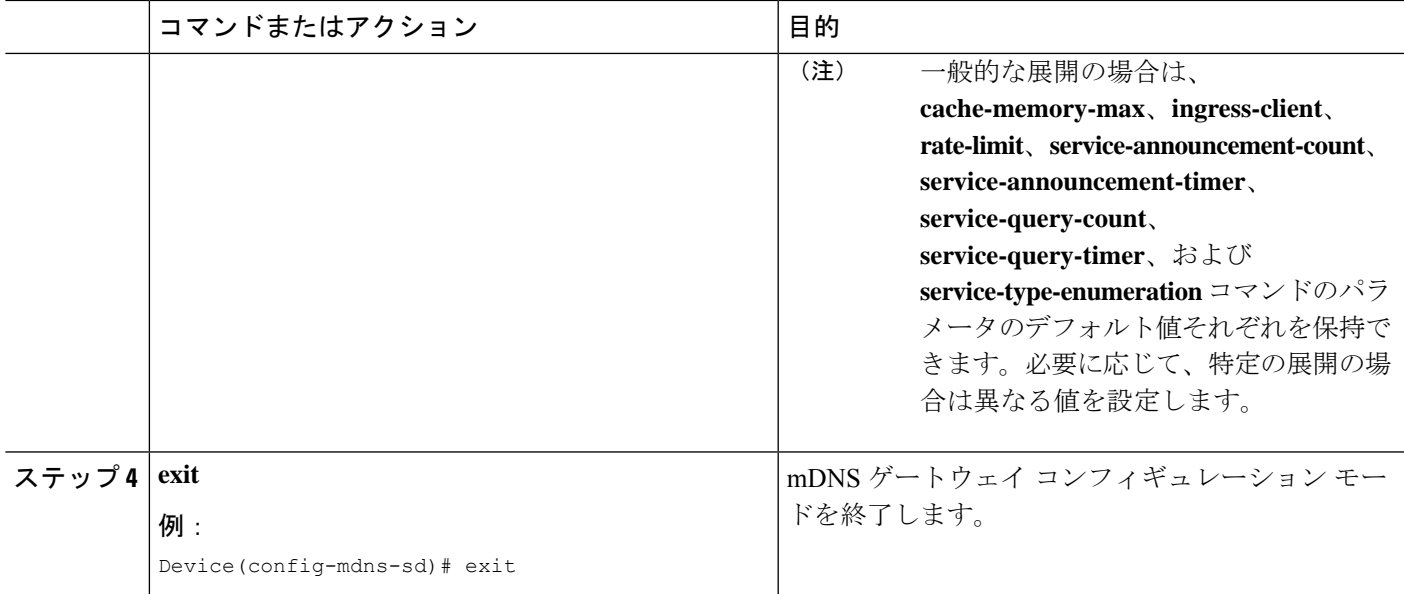

### カスタムサービス定義の作成

サービス定義は、1 つ以上の mDNS サービスタイプまたは PTR リソースレコード名に管理者 フレンドリ名を提供する構造体です。デフォルトでは、いくつかの組み込みサービス定義が事 前に定義されており、管理者が使用できるようになっています。組み込みのサービス定義に加 えて、管理者はカスタムサービス定義を定義することもできます。

#### 手順の概要

- **1. enable**
- **2. configure terminal**
- **3. mdns-sd service-definition** *service-definition-name*
- **4. service-type** *string*
- **5.** カスタムサービス定義で複数のサービスタイプを設定するには、ステップ 4 を繰り返しま す。
- **6. exit**

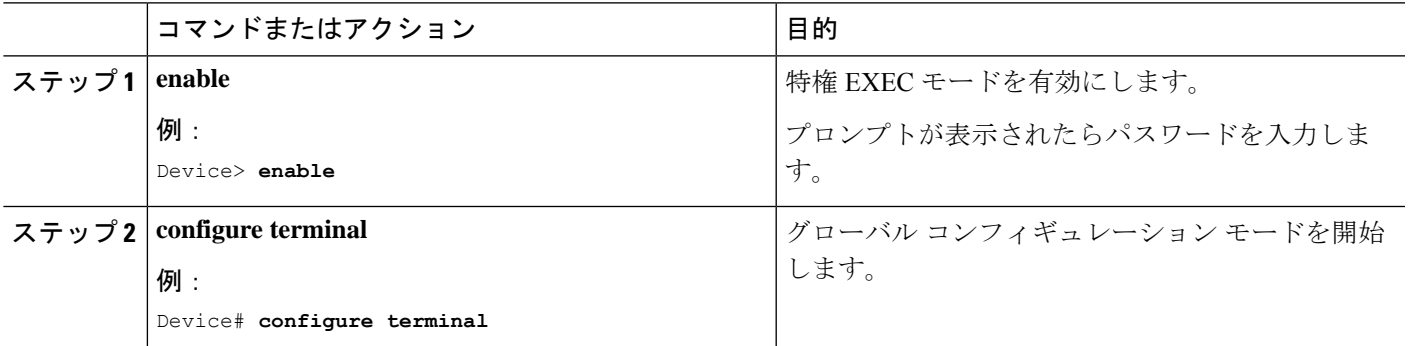

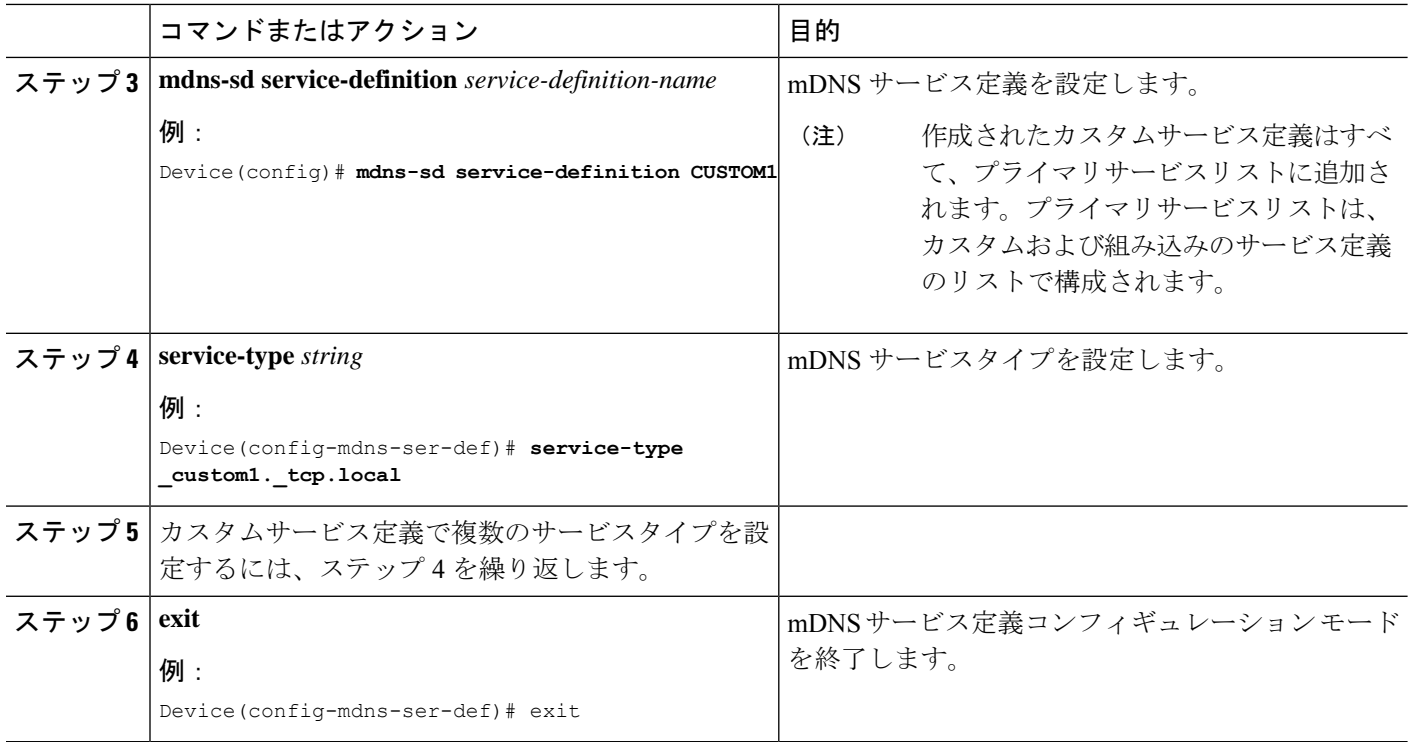

### サービスリストの作成

mDNSサービスリストは、サービス定義の集合です。サービスリストを作成するには、次の手 順を実行します。

### 手順の概要

- **1. enable**
- **2. configure terminal**
- **3. mdns-sd service-list** *service-list-name* {**in** | **out**}
- **4. match** *service-definition-name* [**message-type** {**any** | **announcement** | **query**}]
- **5. exit**

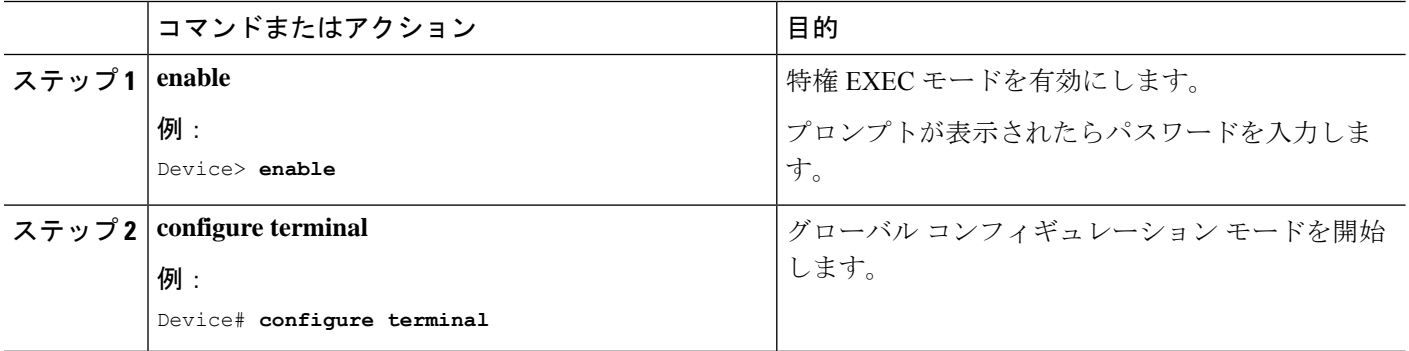

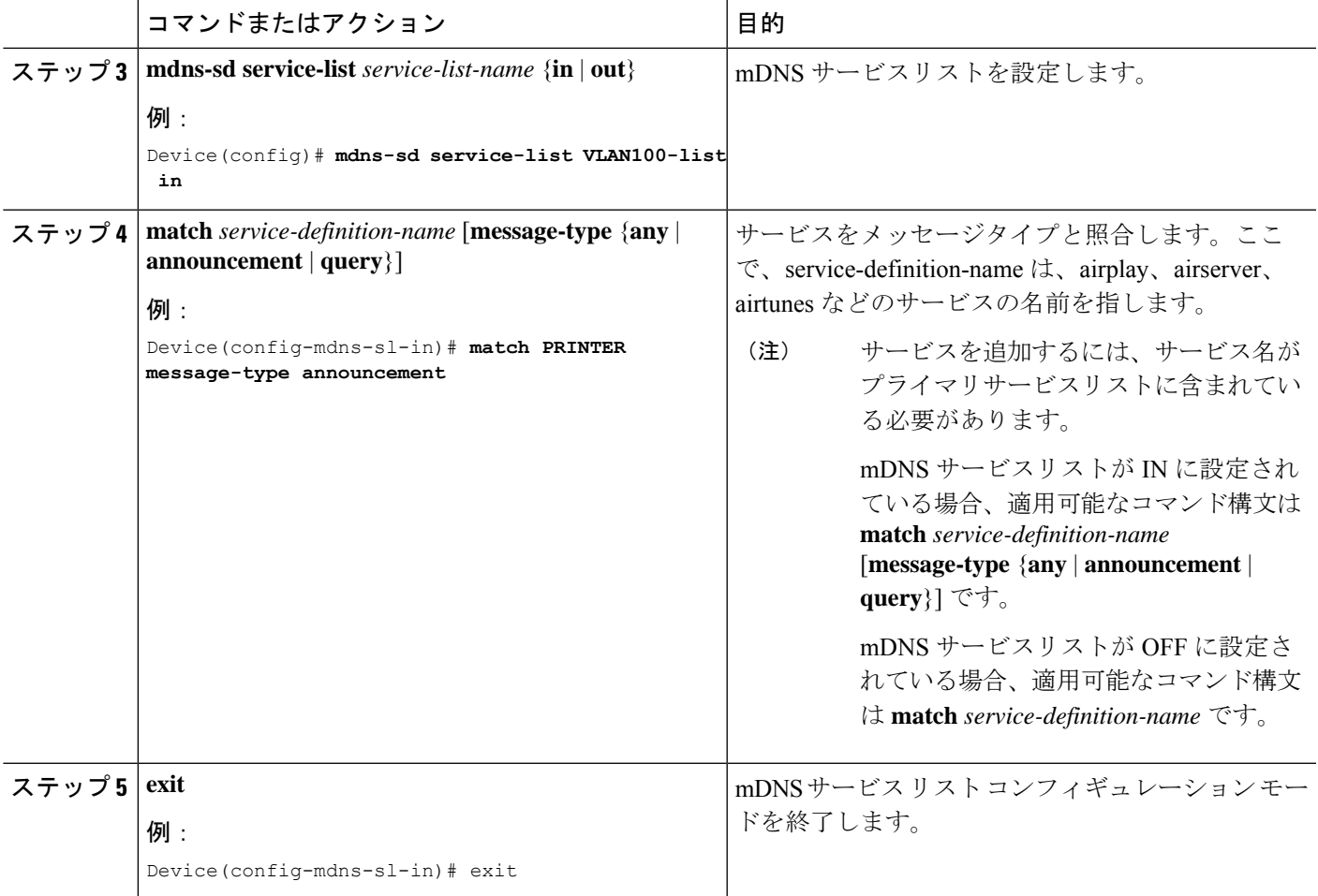

### サービスポリシーの作成

インターフェイスに適用するサービスポリシーでは、許可する Bonjour サービスアナウンスメ ント、あるいは入力方向や出力方向で処理する特定のサービスタイプのクエリを指定します。 このため、サービスポリシーでは2つのサービスリストを定義します。入力方向と出力方向に 1 つずつです。Local Area Bonjour ドメインでは、同じサービスポリシーを 1 つ以上の Bonjour クライアント VLAN に割り当てることができます。ただし、VLAN ごとにサービスポリシー が異なる場合があります。

サービスリストを使用してサービスポリシーを設定するには、次の手順を実行します。

### 手順の概要

- **1. enable**
- **2. configure terminal**
- **3. mdns-sd service-policy** *service-policy-name*
- **4. service-list** *service-list-name* {**in** | **out**}
- **5. exit**

### 手順の詳細

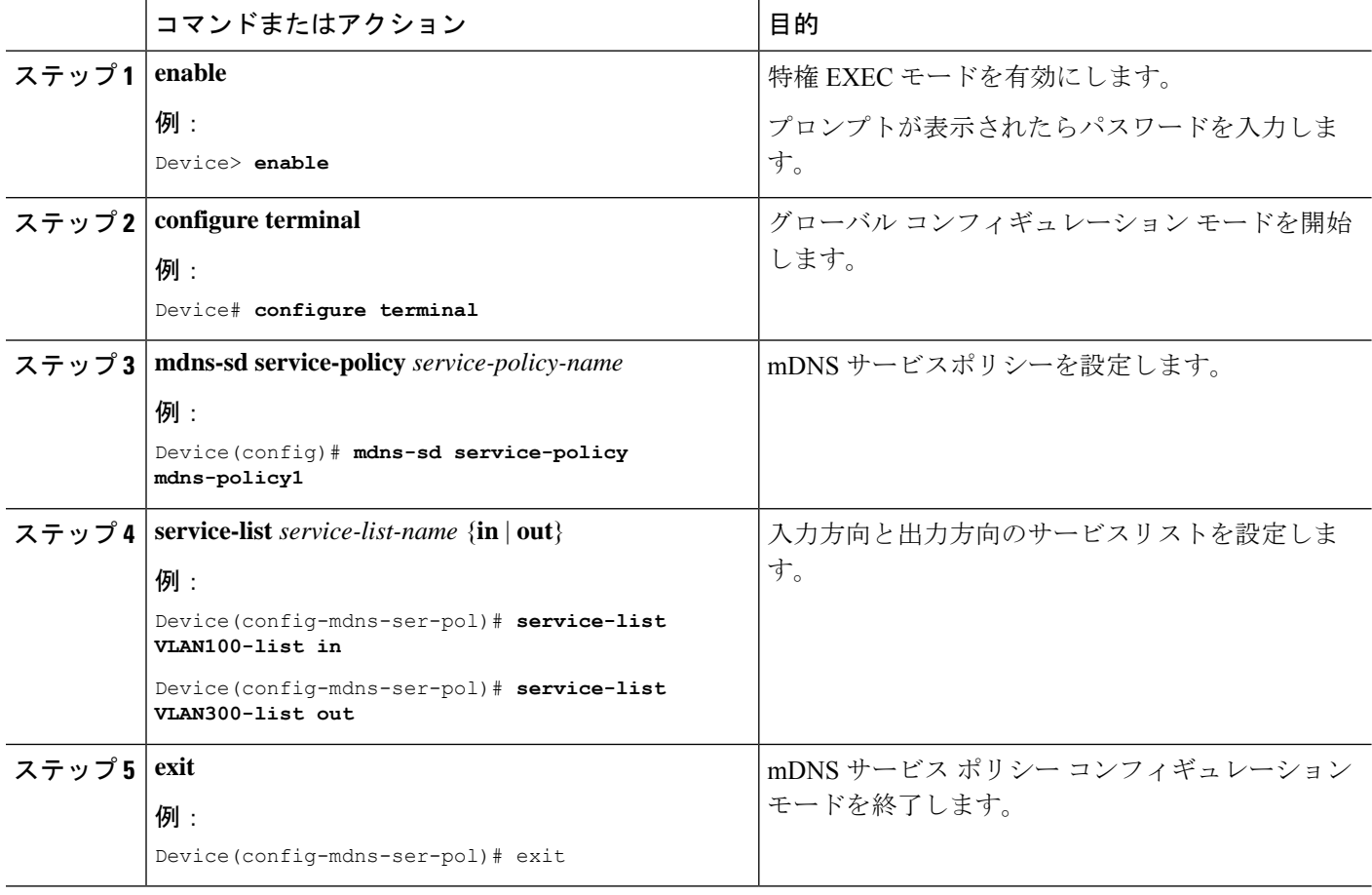

### サービスポリシーと **Wide Area Bonjour** ドメインの関連付け

Wide Area Bonjour では、サービスポリシーはグローバルに設定します。Local Area Bonjour の 場合のように、VLAN には関連付けません。

サービスポリシーをグローバルに設定するには、次の手順を実行します。

### 手順の概要

- **1. enable**
- **2. configure terminal**
- **3. service-export mdns-sd controller** *controller name*
- **4. controller-address** *ipv4-address*
- **5. controller-port** *port-number*
- **6. controller-source-interface** *interface-name*
- **7. controller-service-policy** *service-policy-name* **out**
- **8. exit**
- **9. mdns-sd gateway**
- **10. ingress-client query-suppression enable**

### **11. exit**

### 手順の詳細

Ι

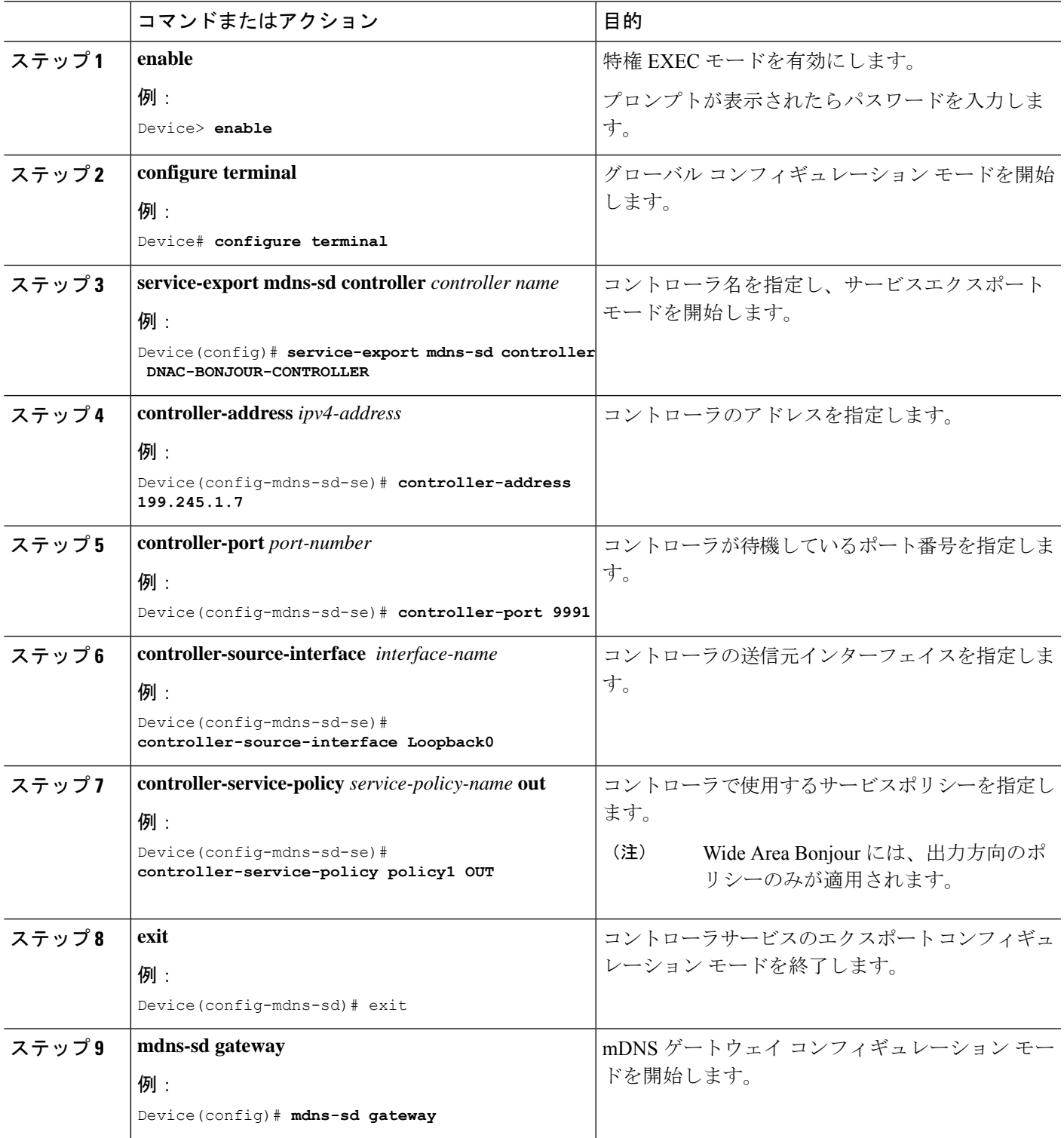

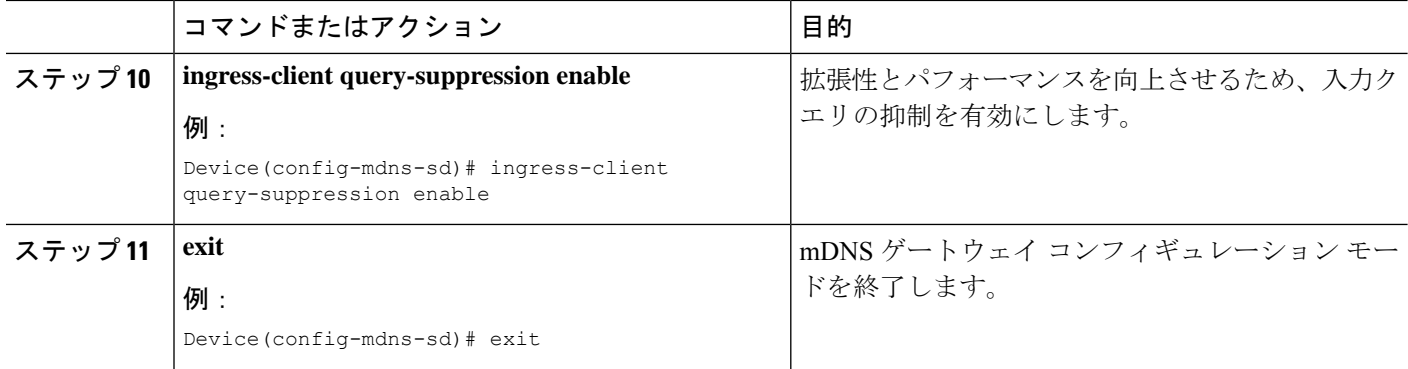

# **Local Area Bonjour** および **Wide Area Bonjour** ドメインの確 認

# サービス検出ゲートウェイの確認

次に、**show mdns-sd service-list** *service-list-name* {**in** | **out**} コマンドの出力例を示します。

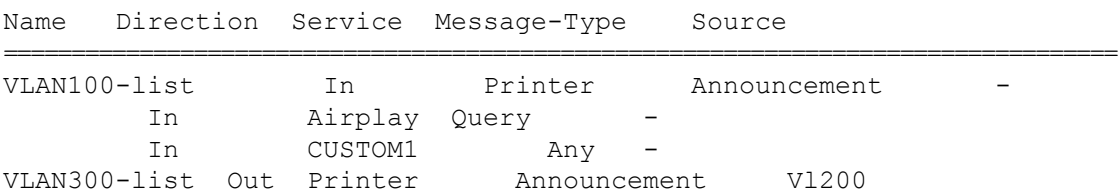

次に、**show mdns-sd service-definition***service-definition-name* **service-type** {*custom* | *built-in*} コマ ンドの出力例を示します。

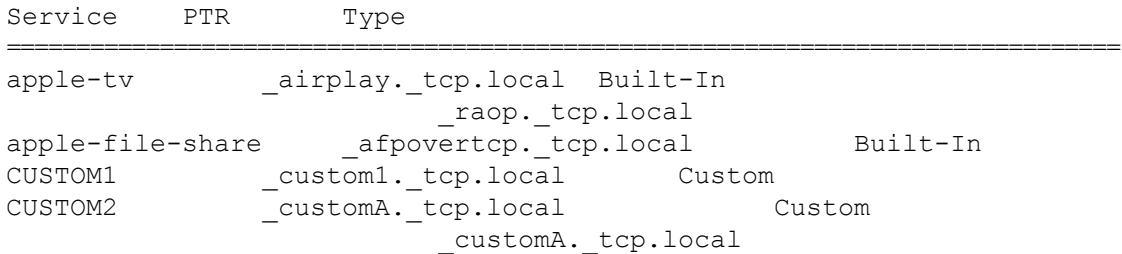

次に、**show mdns-sd** *service-policy-name* **interface** *interface-name* コマンドの出力例を示します。

```
Name Service-List-In Service-List-Out
==================================================
mdns-policy-1 VLAN100-list VLAN300-list
mdns-policy-2 VLAN400-list VLAN400-list
```
次に、**show mdns-sd summary** [ **interface** *interface-name*] コマンドの出力例を示します。

```
Global mDNS Gateway
==========================================
mDNS Gateway : Enabled
Rate Limit : 60 PPS (default)
AirPrint Helper : Disabled
Interface : Vlan601
==========================================
mDNS Gateway : Enabled
mDNS Service Policy : policy1
Active Query (3) : Enabled
                                 : Periodicity 60 Seconds
Transport Type : Both IPv4 & IPv6
Service Instance Suffix : ghalwasi
mDNS Query Type : ALL
Interface : Vlan602
==========================================
mDNS Gateway : Enabled
mDNS Service Policy : int602
Active Query : Enabled :
                                 : Periodicity 100 Seconds
Transport Type : Both IPv4 & IPv6
Service Instance Suffix : 602
mDNS Query Type : ALL
```
### コントローラの確認

次に、**show mdns controller summary** コマンドの出力例を示します。

Device# **show mdns controller summary**

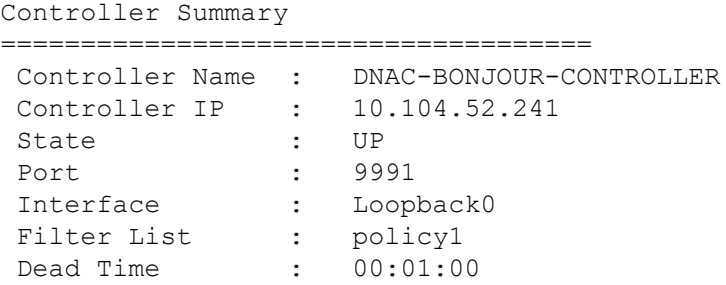

次に、**show mdns controller export-summary** コマンドの出力例を示します。

Device# **show mdns controller export-summary**

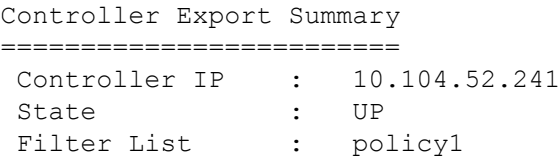

```
Count : 100
Delay Timer : 30 seconds
Export : 300
Drop : 0
Next Export : 00:00:01
次に、show mdns controller statistics コマンドの出力例を示します。
Device# show mdns controller statistics
Total BCP message sent : 47589
 Total BCP message received : 3
 Interface WITHDRAW messages sent : 0
 Clear cache messages sent : 0
 Total RESYNC state count : 0
 Last successful RESYNC : Not-Applicable
 Service Advertisements:
  IPv6 advertised : 0
  IPv4 advertised : 300
  Withdraws sent : 0
  Advertisements Filtered : 0
  Total service resynced : 0
 Service Queries:
  IPv6 queries sent : 0
  IPv6 query responses received : 0
  IPv4 queries sent : 0
  IPv4 query responses received : 0
```
次に、**show mdns controller detail** コマンドの出力例を示します。

Device# **show mdns controller detail**

```
Controller : DNAC-BONJOUR-CONTROLLER
IP : 10.104.52.241, Dest Port : 9991, Src Port : 0, State : UP
Source Interface : Loopback0, MD5 Disabled
Hello Timer 0 sec, Dead Timer 0 sec, Next Hello 00:00:00
Uptime 00:00:00
Service Announcement :
Filter : policy1
Count 100, Delay Timer 30 sec, Pending Announcement 0, Pending Withdraw
 0
Total Export Count 300, Next Export in 00:00:16
Service Query :
Query Suppression Disabled
Query Count 50, Query Delay Timer 15 sec, Pending 0
Total Query Count 0, Next Query in 00:00:01
```
# 有線およびワイヤレスネットワーク向け **Local Area Bonjour** の確認

次に、**show run** コマンドの出力例を示します。

```
mdns-sd gateway
 rate-limit 100
 service-query-count 100
 service-announcement-count 100
mdns-sd service-definition custom1
 service-type _airplay._tcp.local
 service-type _raop. tcp.local
 service-type _ipp. tcp.local
 service-type _afpovertcp. tcp.local
 service-type _nfs._tcp.local
 service-type ssh. tcp.local
 service-type _dpap._tcp.local
 service-type _daap._tcp.local
 service-type ichat. tcp.local
 service-type _presence._tcp.local
 service-type _http._tcp.local
 service-type _ipps. tcp.local
 service-type printer. tcp.local
 service-type _smb. tcp.local
 service-type _ftp._tcp.local
mdns-sd service-list list1 IN
 match custom1
mdns-sd service-list list2 OUT
match custom1
mdns-sd service-policy policy1
service-list list1 IN
service-list list2 OUT
service-export mdns-sd controller APIC-EM
controller-address 99.99.99.10
controller-port 9991
controller-service-policy policy1 OUT
```
# **Bonjour** 向け **DNA**サービスに関する追加情報

controller-source-interface Loopback0

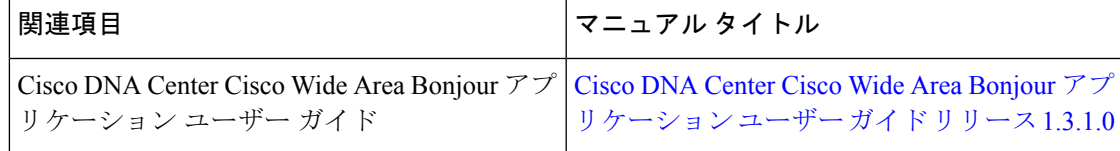

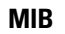

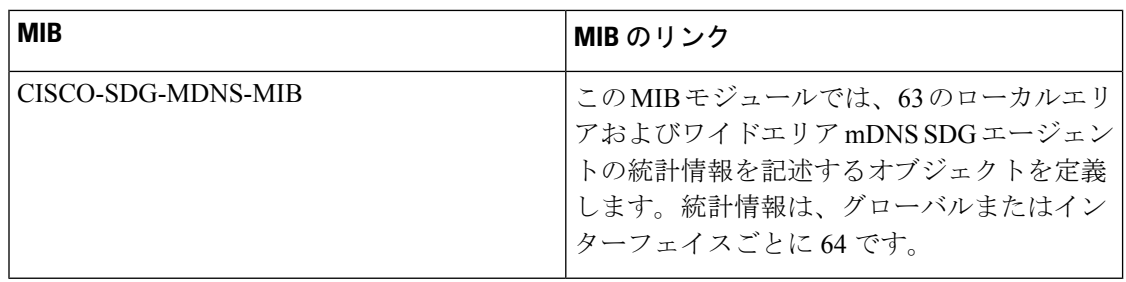

# **Bonjour** 向け **DNA** サービスの機能履歴

次の表に、このモジュールで説明した機能に関するリリース情報を示します。この表は、ソフ トウェア リリース トレインで各機能のサポートが導入されたときのソフトウェア リリースだ けを示しています。その機能は、特に断りがない限り、それ以降の一連のソフトウェアリリー スでもサポートされます。

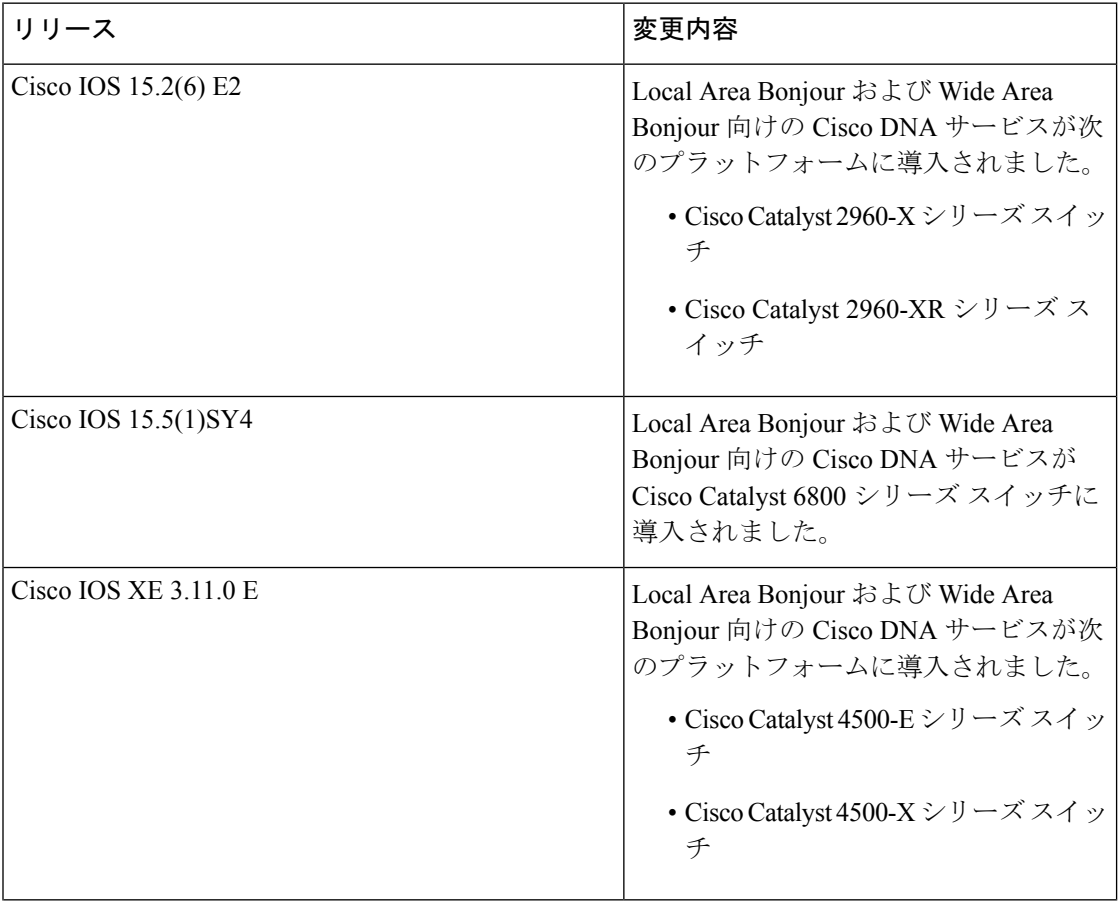

I

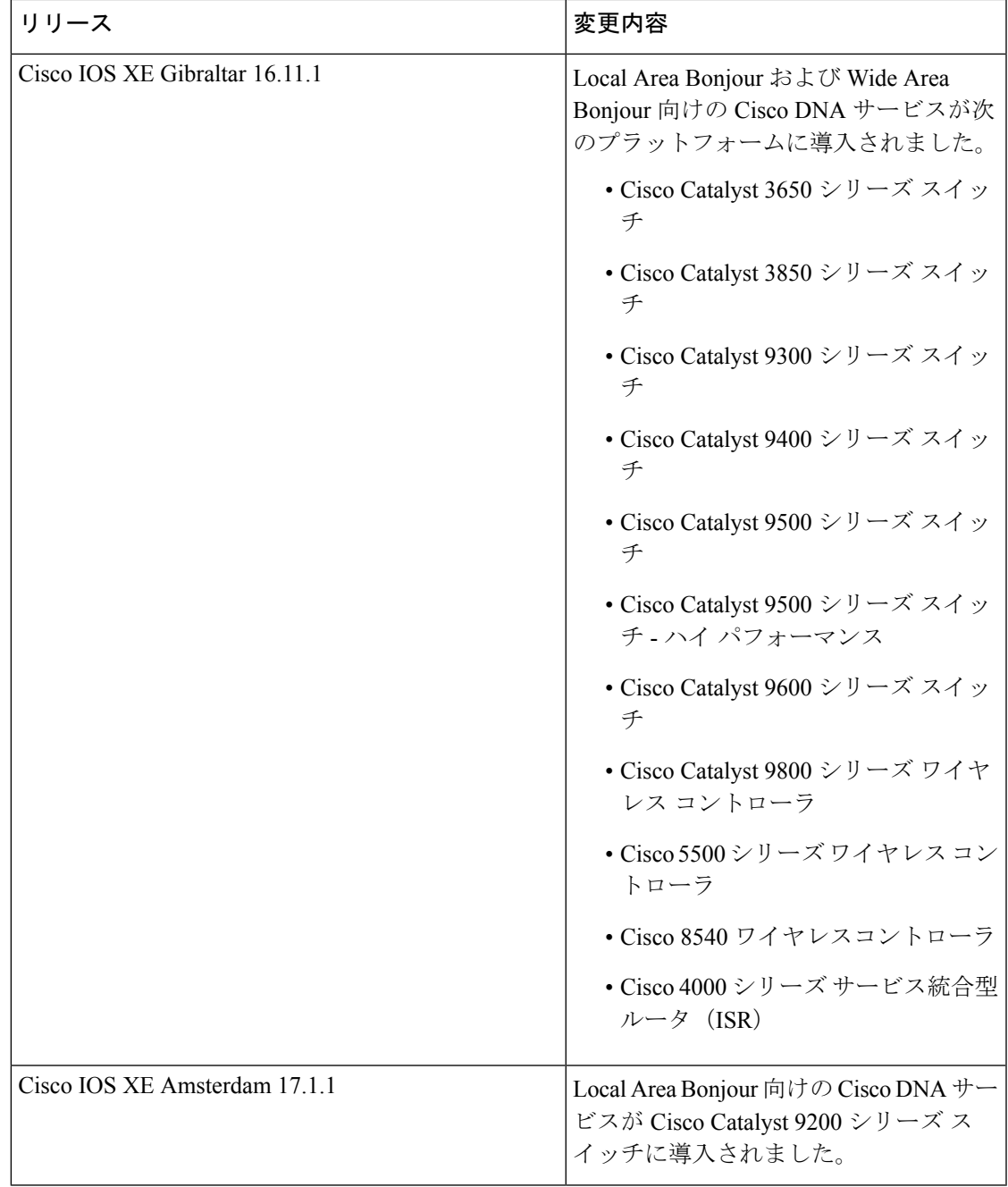

I

翻訳について

このドキュメントは、米国シスコ発行ドキュメントの参考和訳です。リンク情報につきましては 、日本語版掲載時点で、英語版にアップデートがあり、リンク先のページが移動/変更されている 場合がありますことをご了承ください。あくまでも参考和訳となりますので、正式な内容につい ては米国サイトのドキュメントを参照ください。